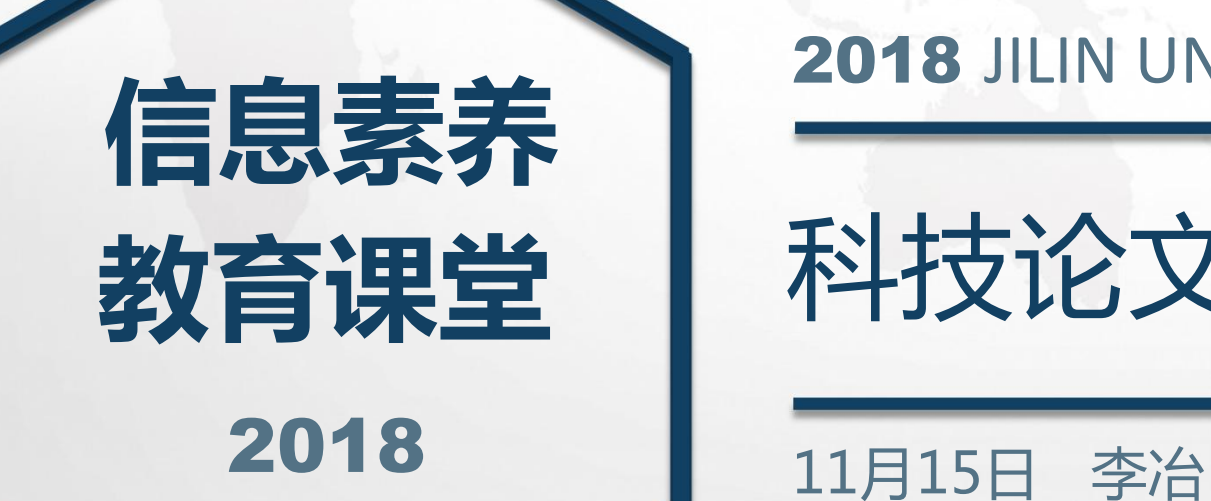

## 2018 JILIN UNIVERSITY LIBRARY

## 科技论文中图片的处理技巧

## PREFACE

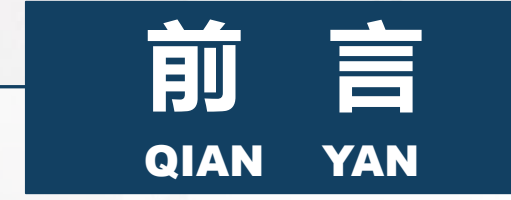

科研论文中图或表隐含着成千上万个文字信息,在写论文时,应该省略一 部分的文字,而用图或表来解释,以此更好地让读者发挥他的想象力。 从审稿人的角度讲,审理一篇稿件,看完摘要后最想看的就是图片。 **<sup>前</sup> <sup>言</sup>**

 $\blacksquare$ 

结果是论文的核心和主要部分,而结果一般以图表形式呈现。

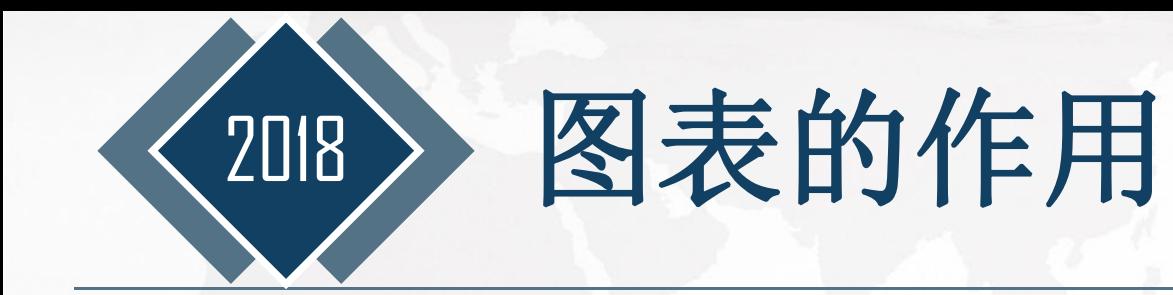

图表能将数据图形化,能帮助我们更直观地显示数据,使数据对比和变化一目了然,对 提高信息整理价值,更准确直观地表达信息和观点具有重要意义。

A 直观、高效地表达复杂的数据和观点。

B 启发思考数据的本质、分析数据揭示的规律。 **E Development Controller** 

C 以较小的空间承载较多的信息。

**A** picture is worth a thousand words.

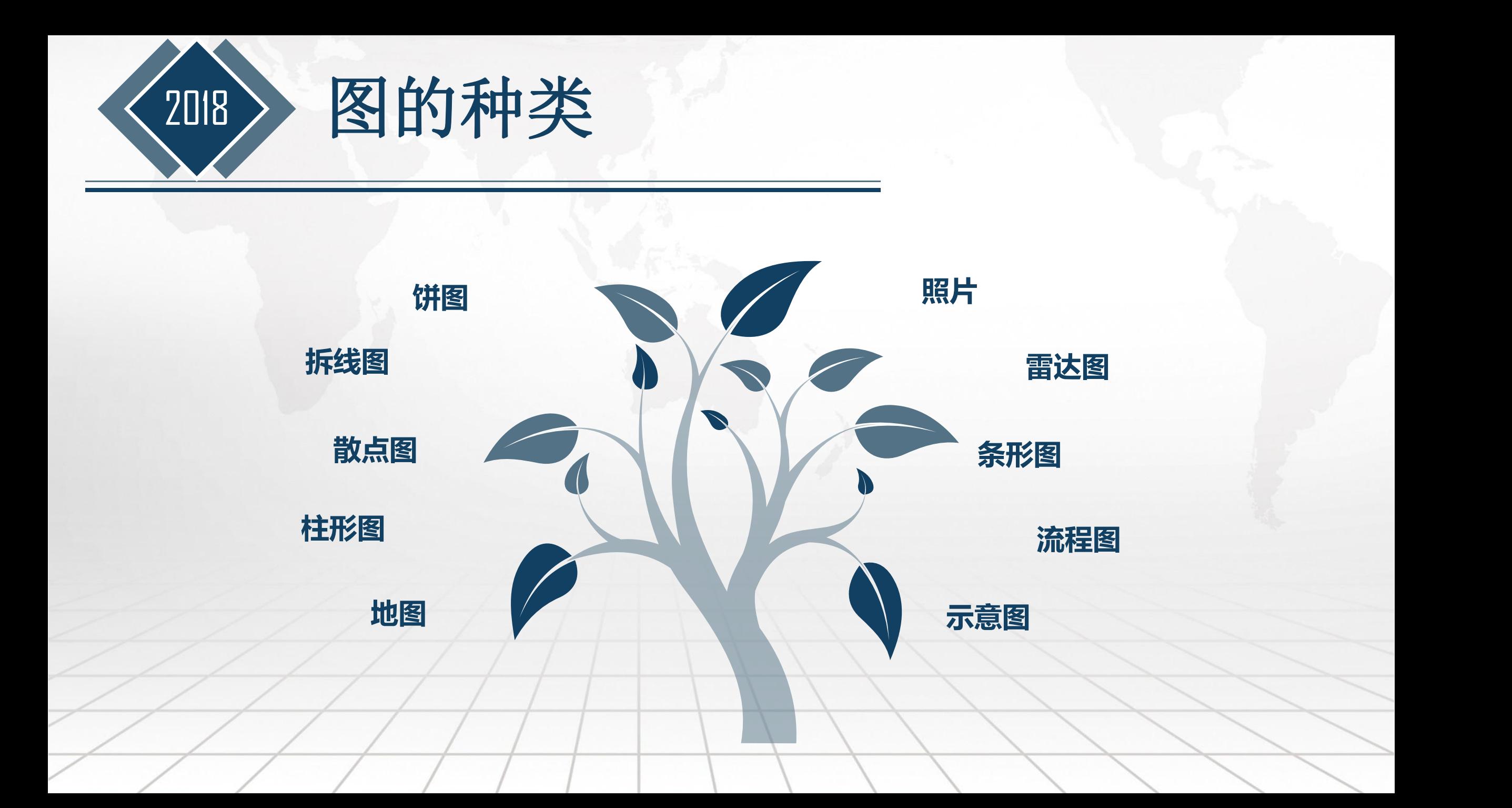

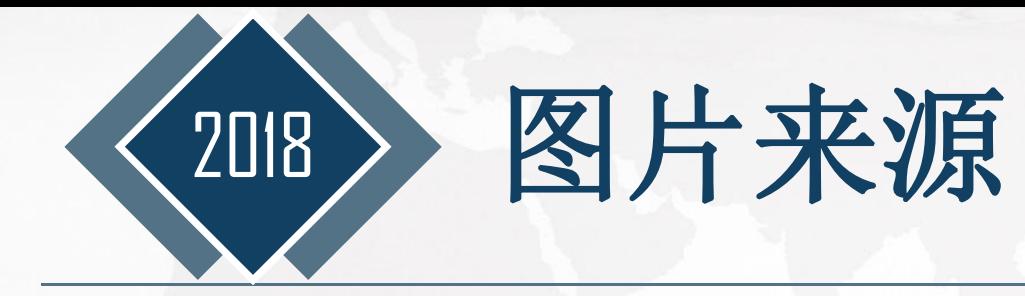

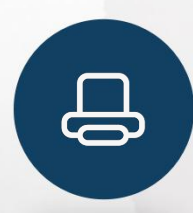

## **拍照的图片**

一般是彩图,分辨率不低于300DPI。包括显微镜下拍照、扫 描仪及摄像机等所拍照片,这一部分照片就是你的第一手资 料,拍过后可能会无法再重复,因此一定要在刚开始时就拍 成高清的。

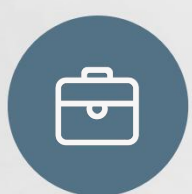

## **由数据生成的图**

一般是黑白和点线图,分辨率不低于600DPI。主要包括各种 点线图、柱状图、饼图和各种统计图等。由数据生成的图片 是可重复修改的,因此一定要保存好原始数据,一旦发现图 片有任何问题随时可以再修改。

位图图像也称为点阵图像,位图 使用我们称为像素的一格一格的 小点来描述图像。

2018 》图片格式

位图 **Bitmap** 

常用软件:Photoshop、画图等。 位图的文件类型有: \*. bmp、 \*.png、\*.gif、\*.jpg、\*.tif、 \*.psd等。

矢量图,也称为向量图。矢量图使用 直线和曲线来描述图形,这些图形的 元素是一些点、线、矩形、多边形、 圆和弧线等等,它们都是通过数学公 式计算获得的。

常用软件有:CorelDraw、**illustrator**、 Freehand、XARA、CAD等。 常用格式有: \*.cdr、\*.ai、\*.wmf、 \*.dwg、\*.dxf、\*.emf、\*.eps等。

矢量图 **Vector** 

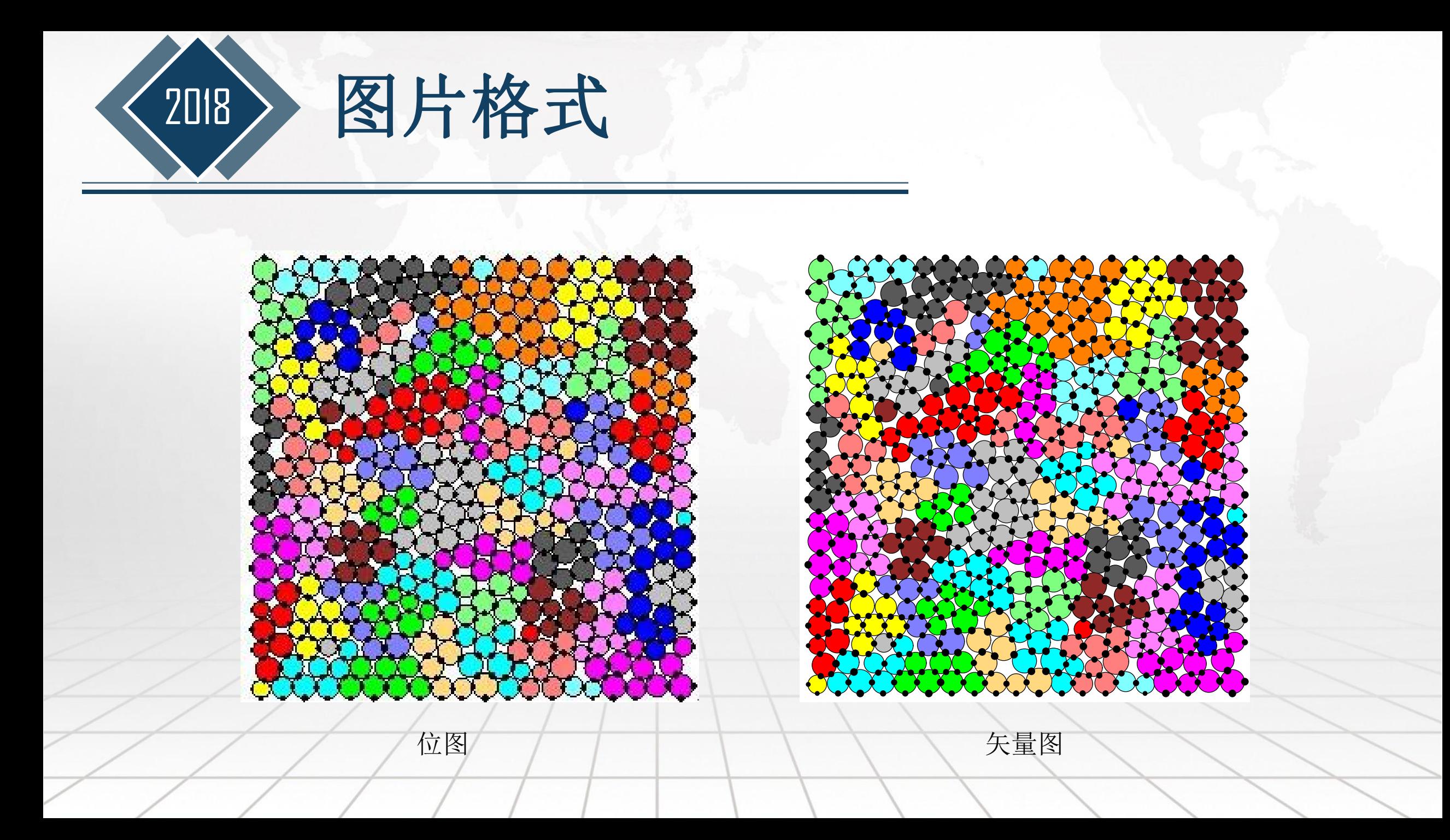

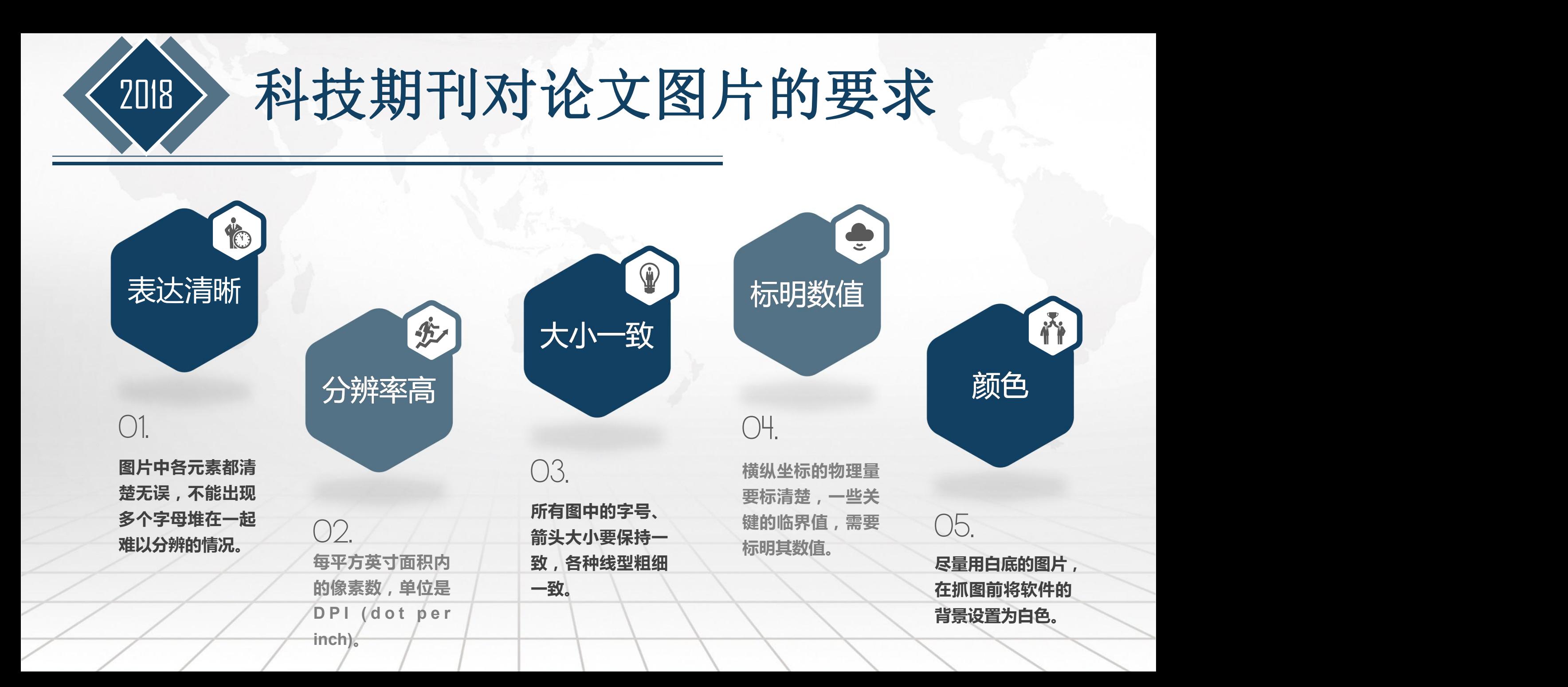

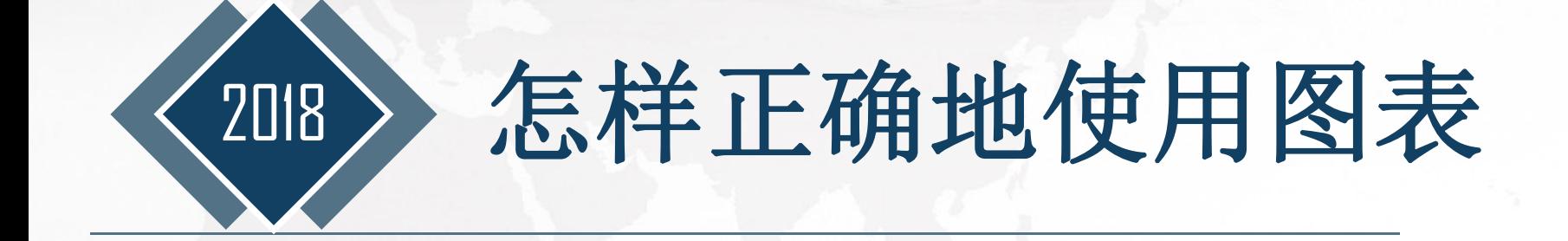

- 确定主题-你想表达什么观点?
- - 图表还是文字更有效?
- - 哪种图表最适合你的目的?
		- 是否真实、有效地展示了数据?(错误的图表导致错误的分析)
- - 是否启发读者思考数据的本质和规律?
	- 6 是否有效地表达了你的观点?

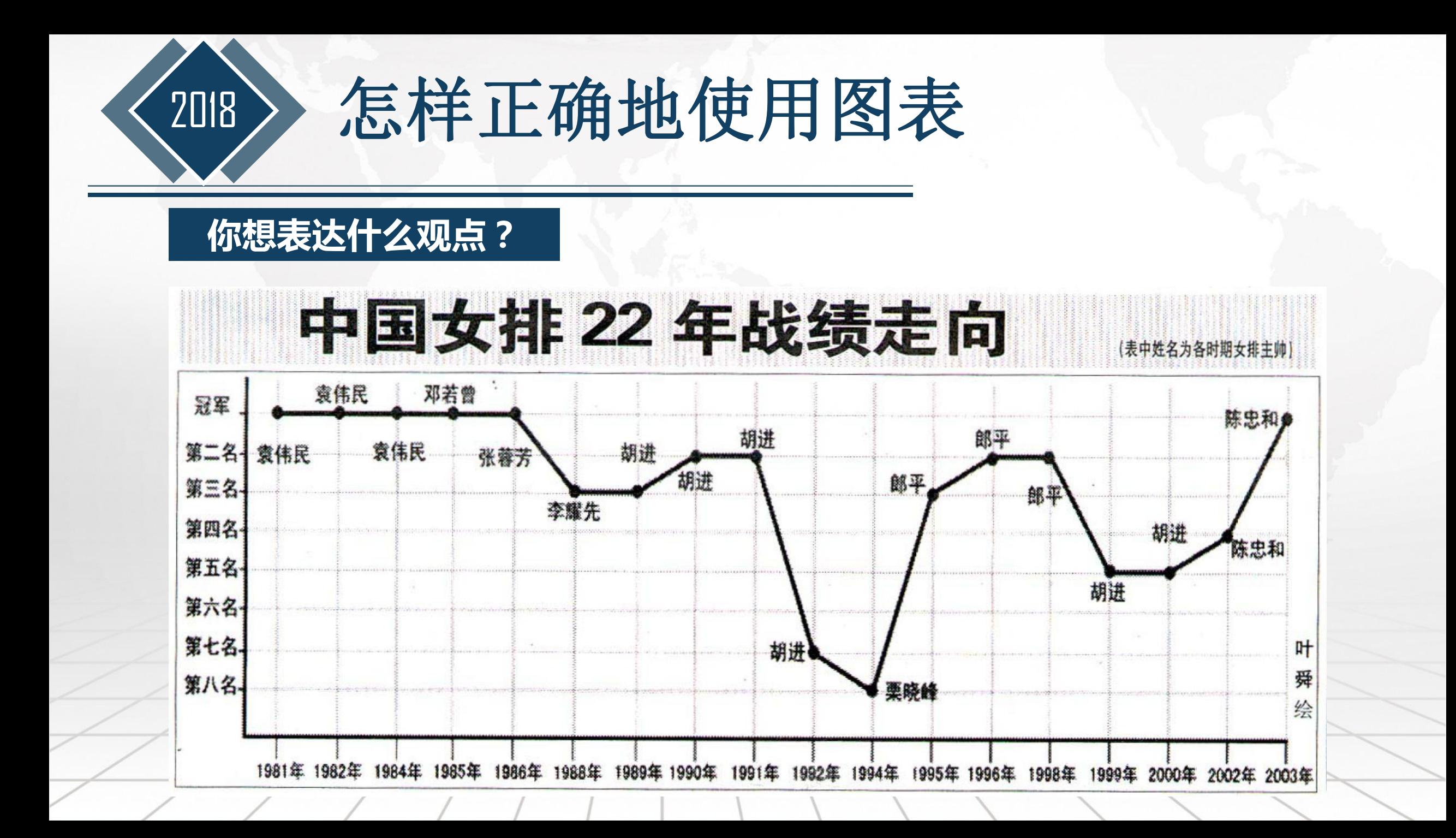

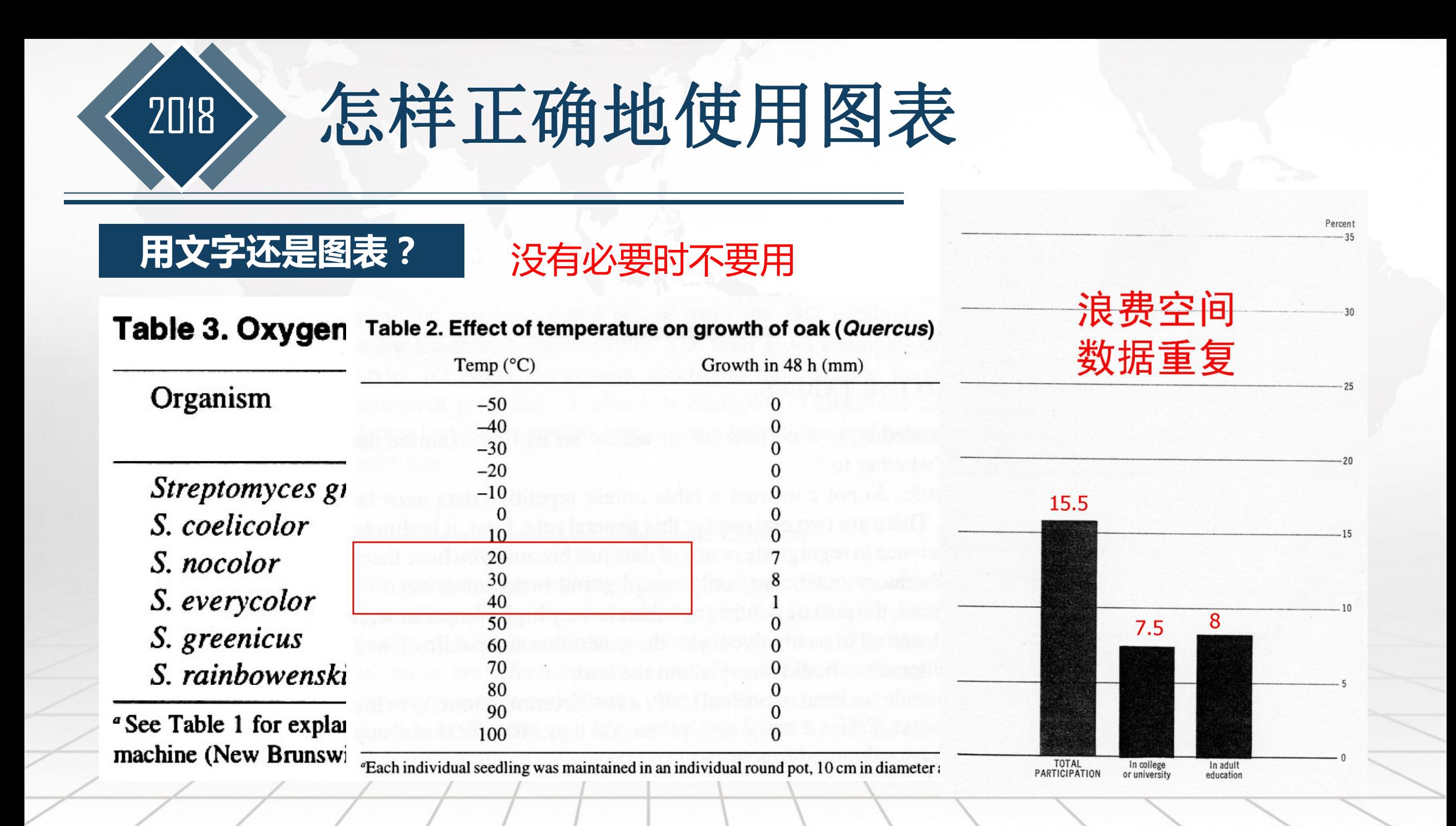

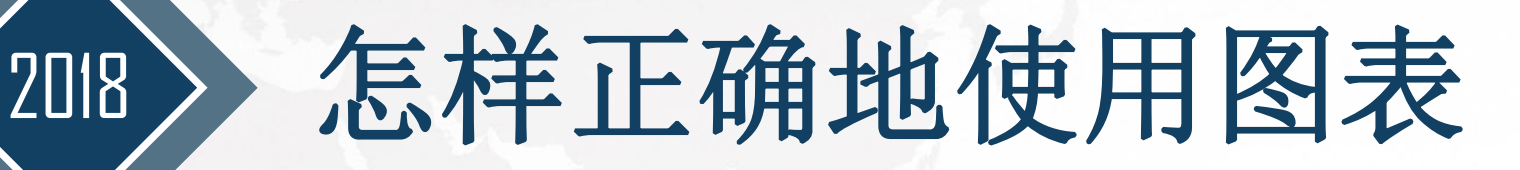

## 哪种图表? | 海文地、准确地展示数据

### Table 9. Effect of streptomycin, isoniazid, and streptomycin plus isoniazid on Mycobacterium tuberculosis<sup>a</sup>

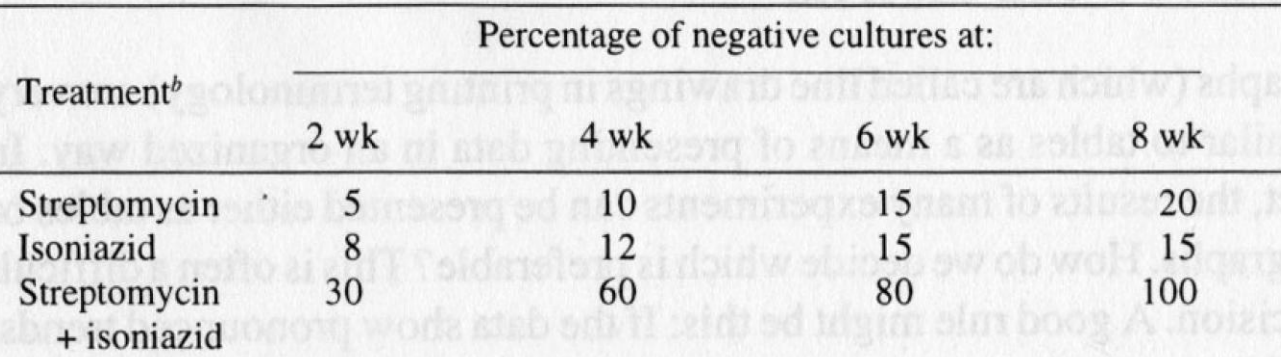

"The patient population, now somewhat less so, was described in a preceding paper (61). <sup>b</sup>Highest quality available from our supplier (Town Pharmacy, Podunk, IA).

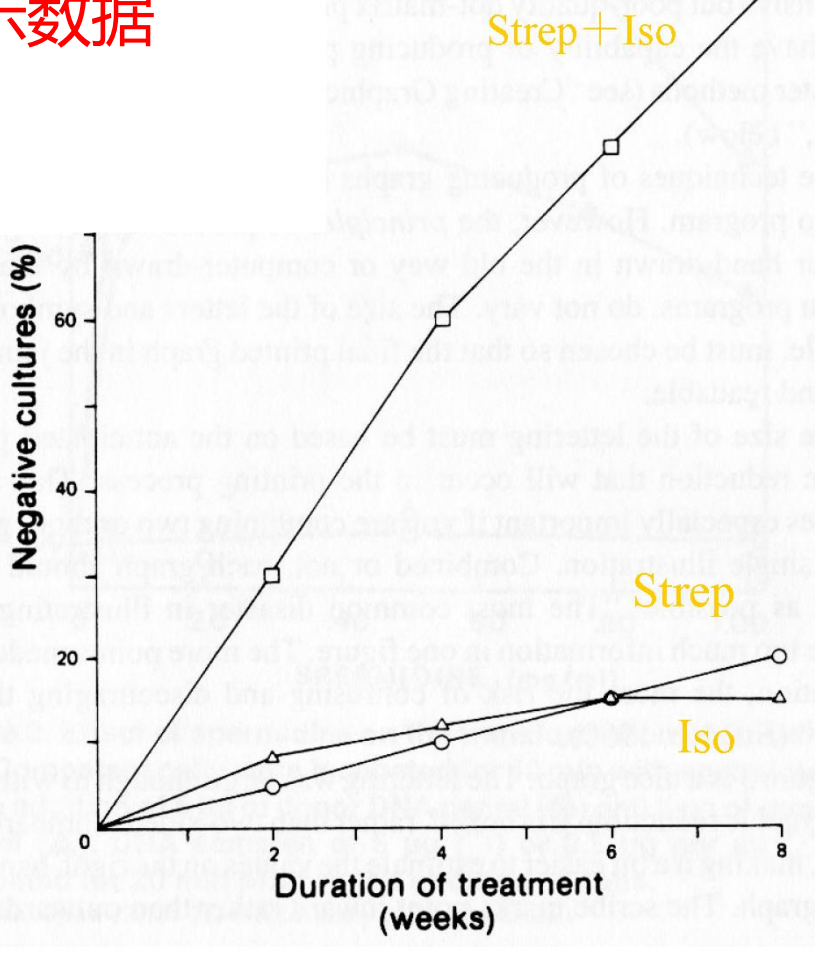

# <sup>2018</sup> 怎样正确地使用图表

**揭示规律**

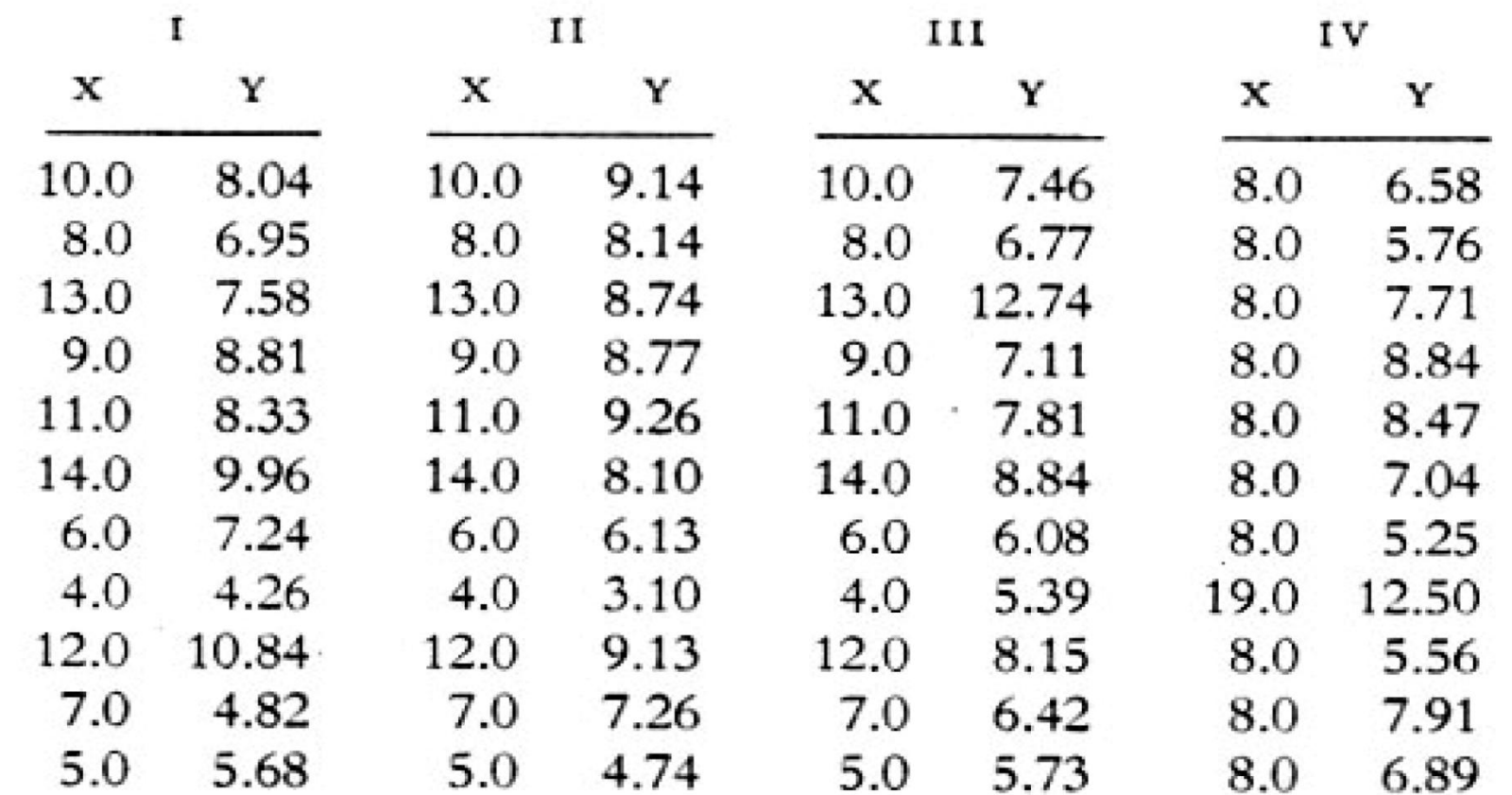

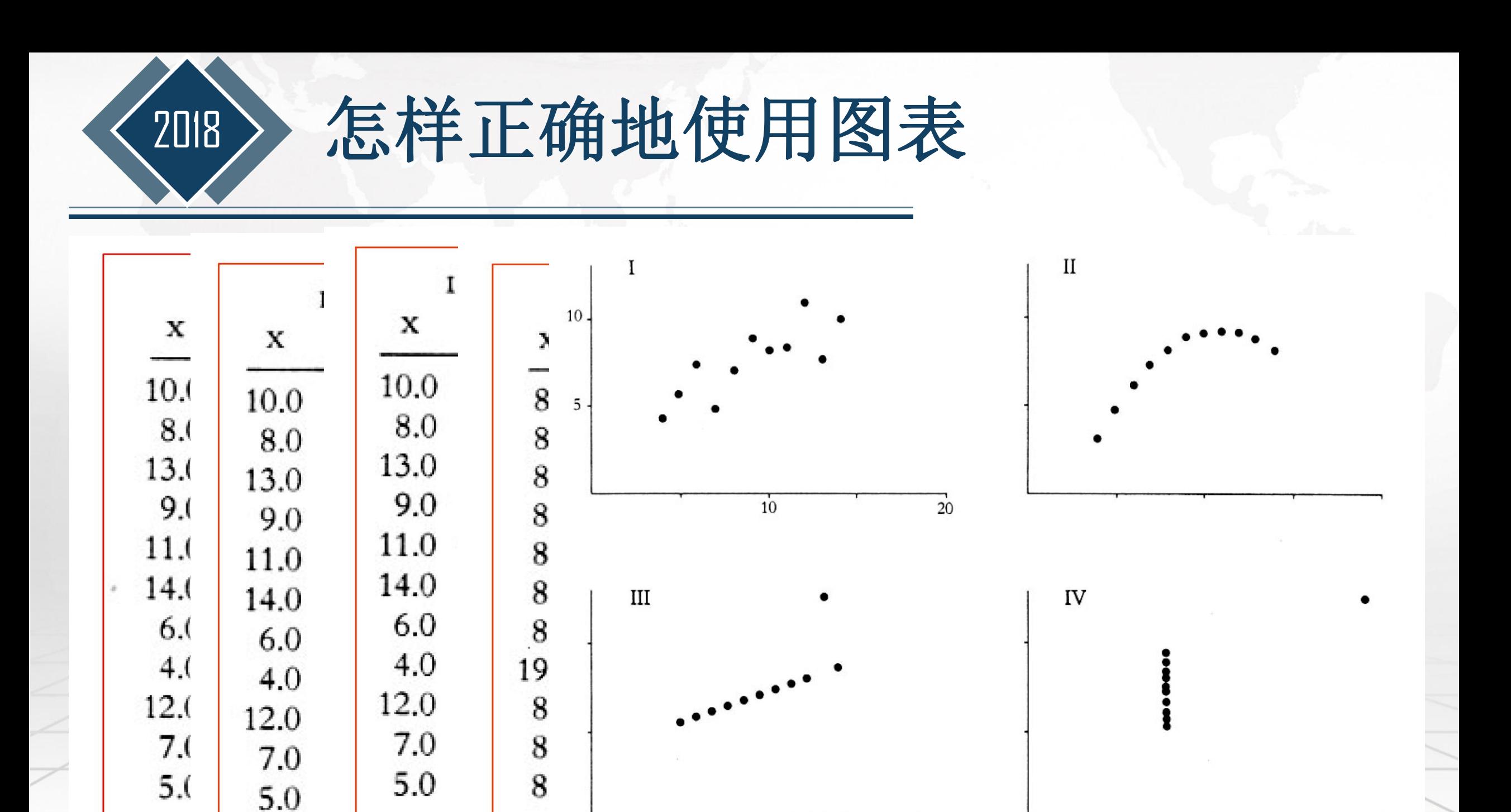

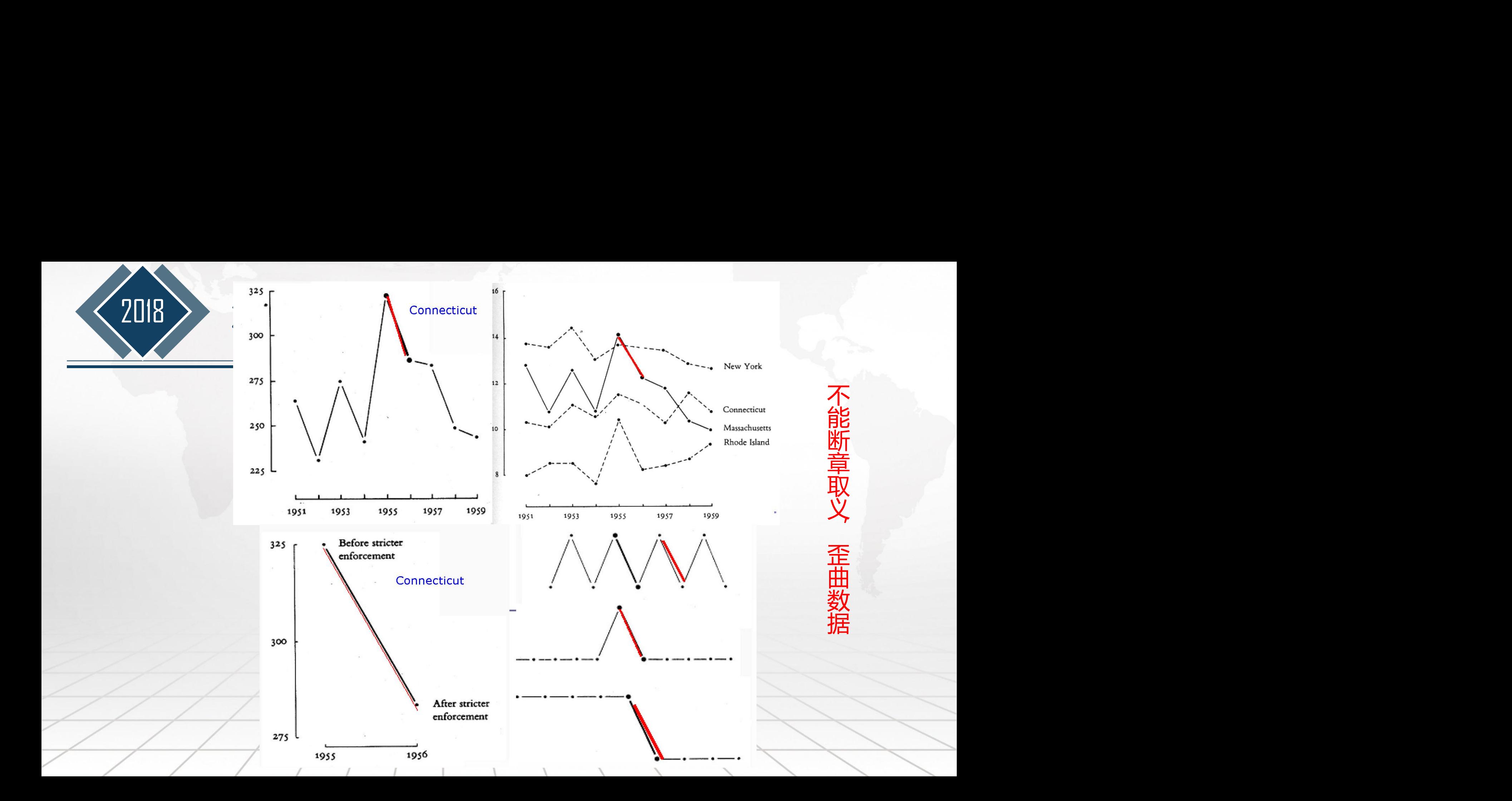

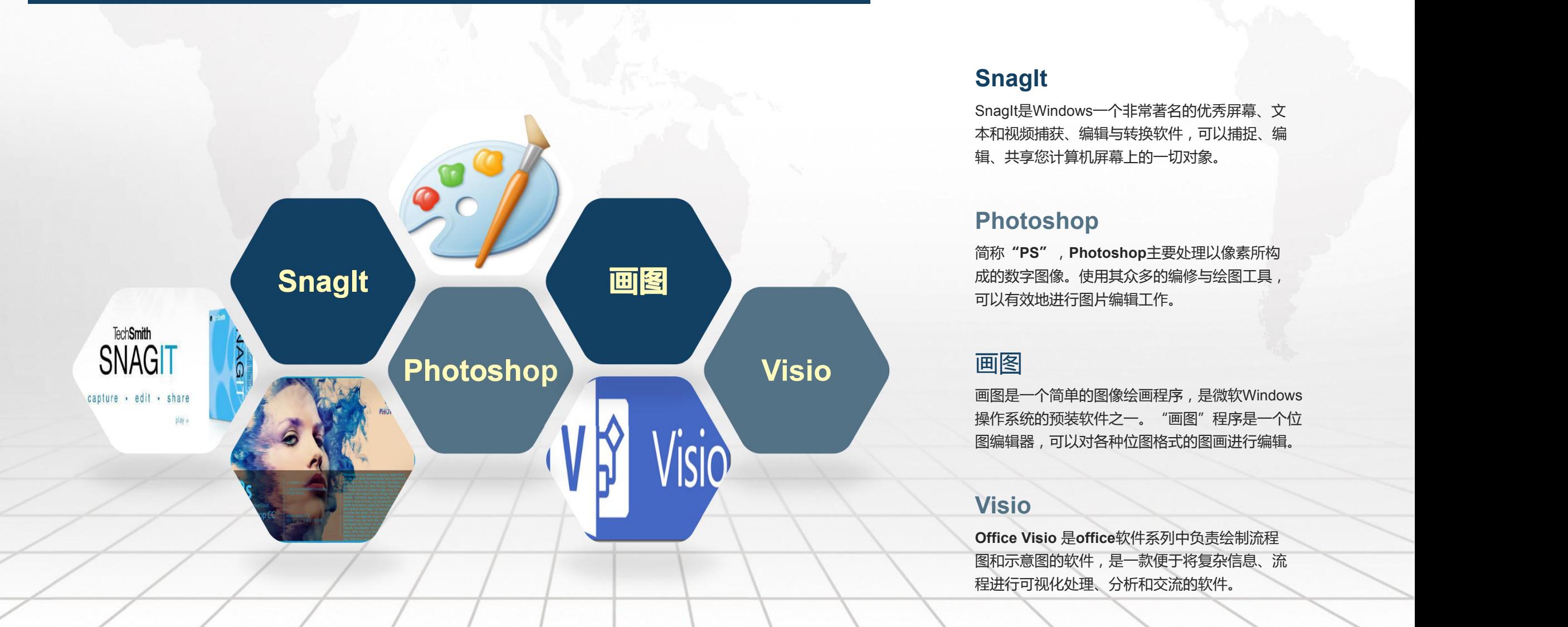

SnagIt是Windows一个非常著名的优秀屏幕、文 本和视频捕获、编辑与转换软件,可以捕捉、编 **Snaglt**<br>Snaglt是Windows一个非常著名的优秀屏幕、文<br>本和视频捕获、编辑与转换软件,可以捕捉、编<br>辑、共享您计算机屏幕上的一切对象。

简称**"PS"**,**Photoshop**主要处理以像素所构 **PhotoShop**<br>简称"PS",Photoshop主要处理以像素所构<br>成的数字图像。使用其众多的编修与绘图工具,<br>可以有效地进行图片编辑工作。

画图是一个简单的图像绘画程序,是微软Windows 操作系统的预装软件之一。"画图"程序是一个位 |<mark>画||冬|</mark><br>画图是一个简单的图像绘画程序, 是微软Windows<br>操作系统的预装软件之一。 "画图"程序是一个位<br>图编辑器, 可以对各种位图格式的图画进行编辑。

**Office Visio** 是**office**软件系列中负责绘制流程 图和示意图的软件,是一款便于将复杂信息、流 **Visio**<br>Office Visio 是office软件系列中负责绘制流程<br>图和示意图的软件 , 是一款便于将复杂信息、流<br>程进行可视化处理、分析和交流的软件。

**Office Visio** 是**office** 软件系列中负责绘制流 程图和示意图的软件, 是一款便于将复杂信息、 流程进行可视化处理、 分析和交流的软件。

**Visio**

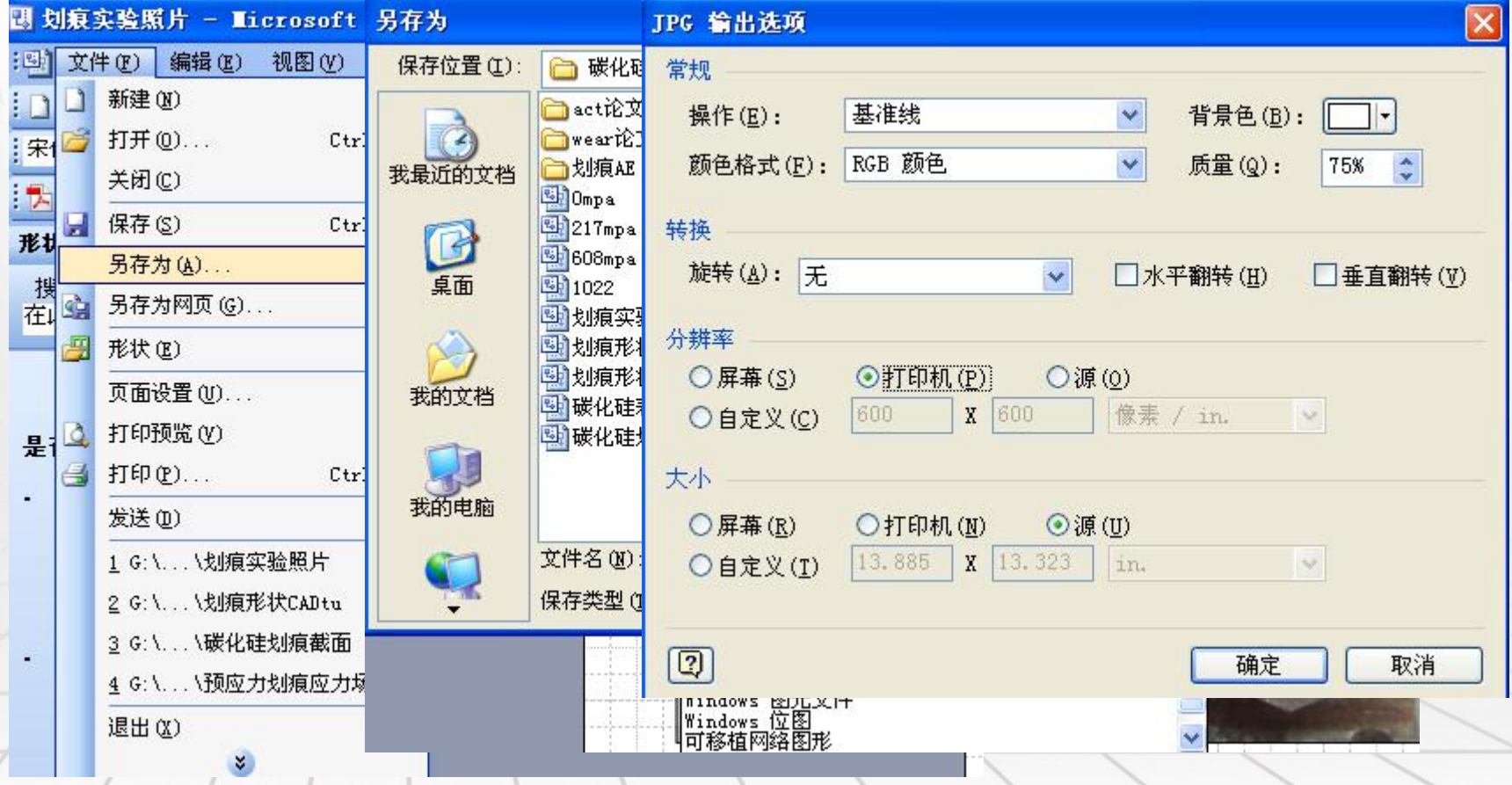

## **Origin**

Origin是OriginLab 公司出品的较流行的 专业函数绘图软件, 是公认的简单易学、 操作灵活、功能强大 的软件,既可以满足 一般用户的制图需要, 也可以满足高级用户 数据分析、函数拟合 的需要。

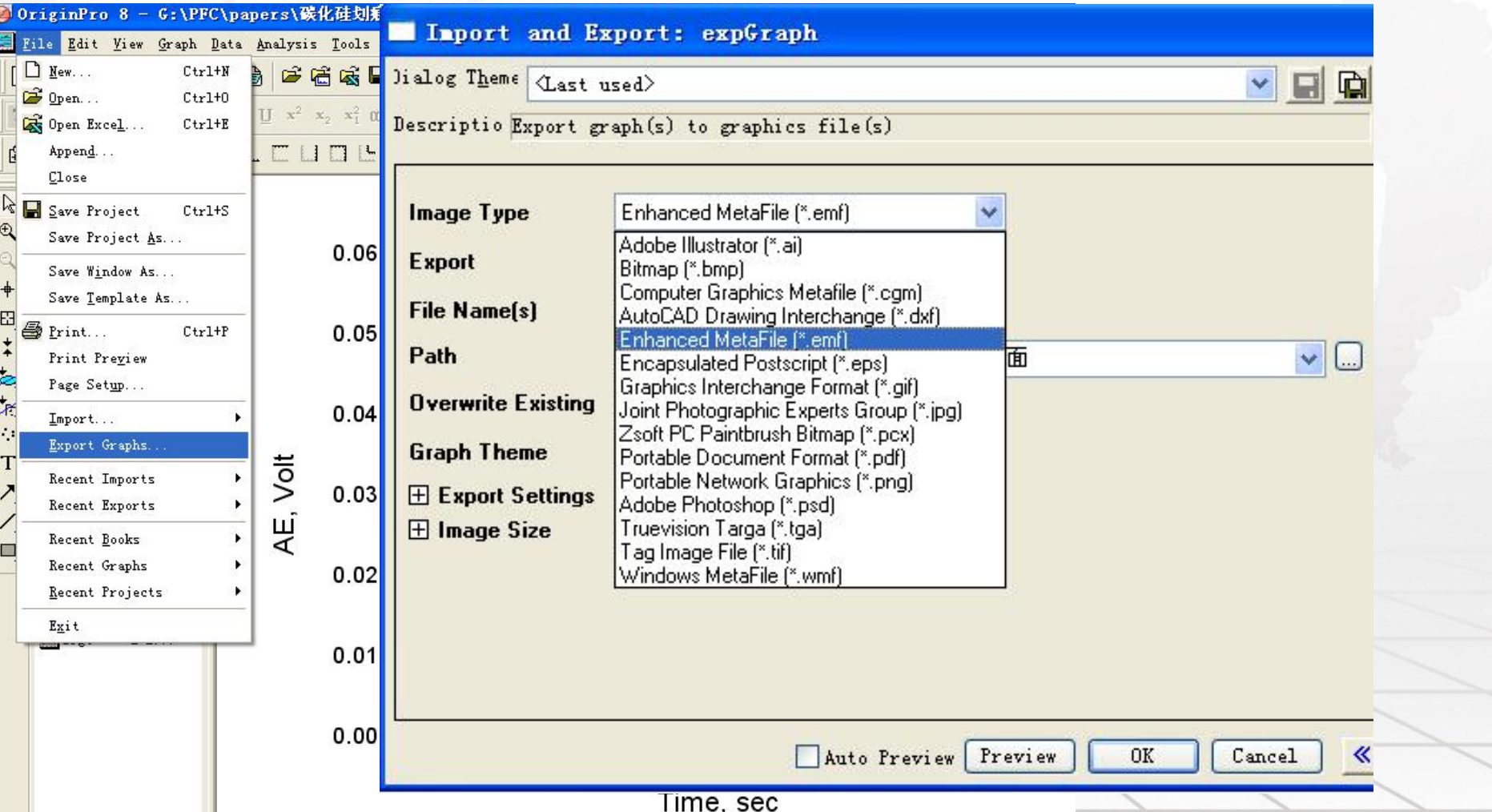

品的一款自动计算机辅助 2 局部加载 加工等多个领域。

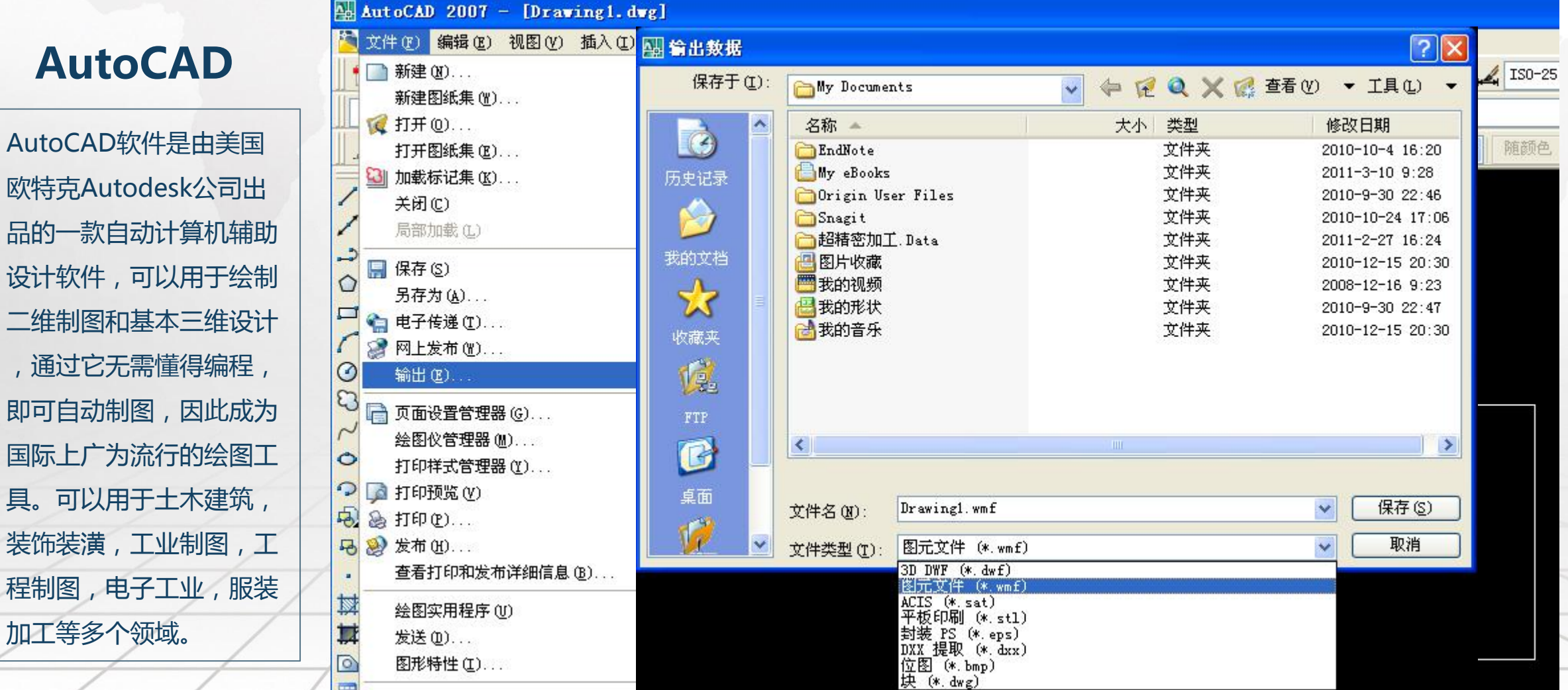

业数学软件,用于算法开发、数据可视 化、数据分析以及数值计算的高级技术 | Export Setup ... / | Fig31 计算语言和交互式环境。 **With Print Setup...** MATLAB和Mathematica、Maple并称为三 Print... Ctrl+P 大数学软件。它在数学类科技应用软件 | | | | 中在数值计算方面首屈一指。主要应用 计与分析等领域。

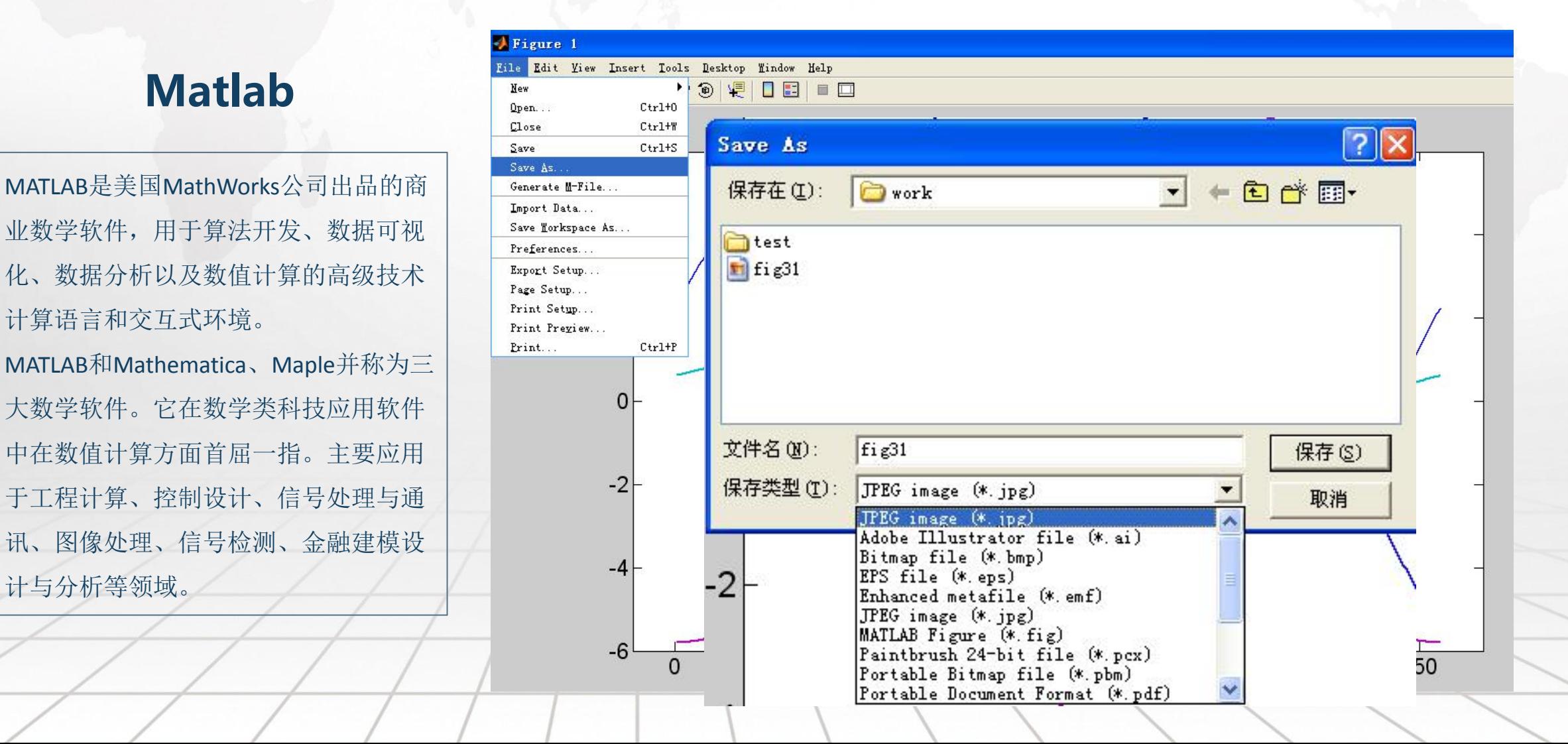

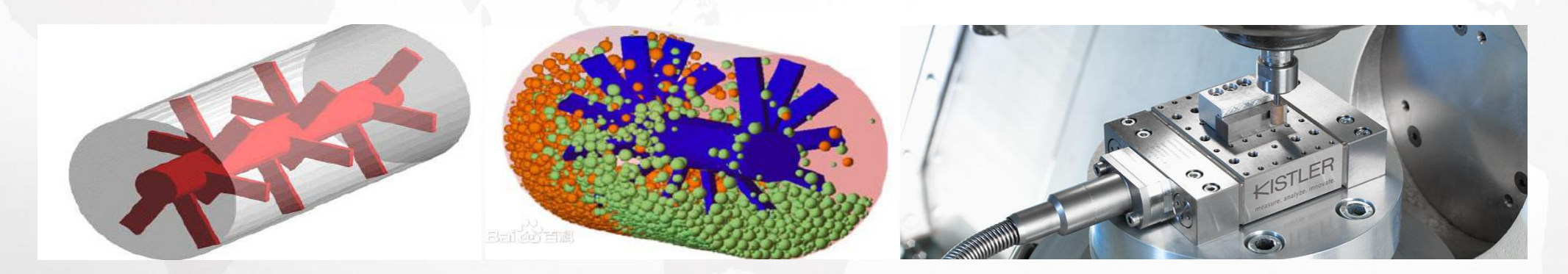

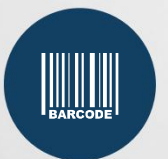

### **PFC**

PFC<br>PFC软件本身可以绘制曲线图等,但它的格式经常与科技论文的 格式不符。通常情况下,我们将数据导出,再重新生成数据图。 如果是模拟结果的图片,可以直接采用copy to clipboard的命令。

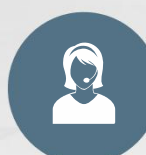

- 与出数据的方法<br>1.采用hist命令记录需要绘制的曲线; 1. 采用hist命令记录需要绘制的曲线; 2. 用excel等软件打开\*.his文件;
- 3. 采用excel自带的分列命令(数据-分列), 对数据进行分列处 理;  $\longrightarrow$  / / /
- 4. 采用origin等软件绘制出曲线。

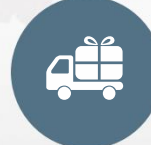

### **UMT-2 view,Kistler测力仪等**

UMT-2 view: View---save screen as text file, 保存为\*.txt文件; Kistler:File---export, 输出\*.txt文件。

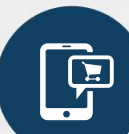

### **Txt文件导出数据的方法**

- 1. 打开txt文件,复制到excel(或者把后缀改成\*.dat,用Matlab 打开);
- 2. 采用excel自带的分列命令(数据-分列), 对数据进行分列处
- 理(或者直接从Matlab中复制数据到origin进行处理);
- 3. 采用origin等软件绘制出曲线。

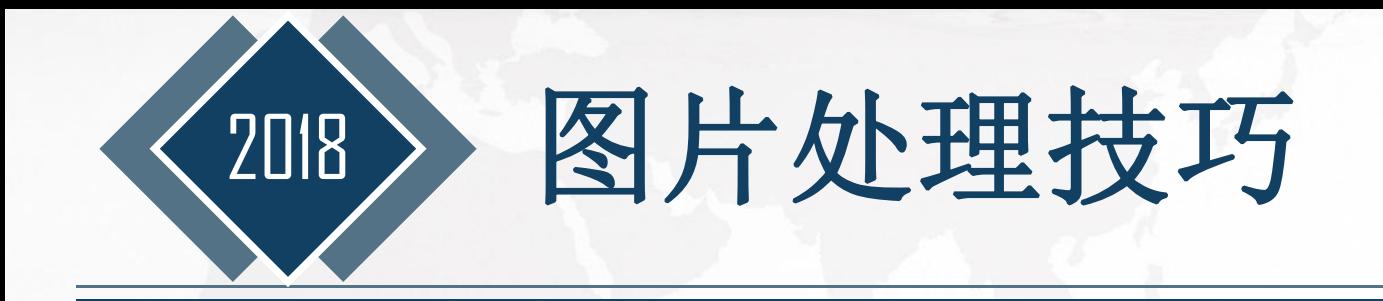

如果图片的来源是origin、visio、 autocad等软件,且图片以后不需要再次 修改,建议粘贴时采用"选择性粘贴", 选择"windows图元文件"或"增强型

当用Visio在图片上添加文字说明时, 得用30磅字,在Word中缩为30%后就

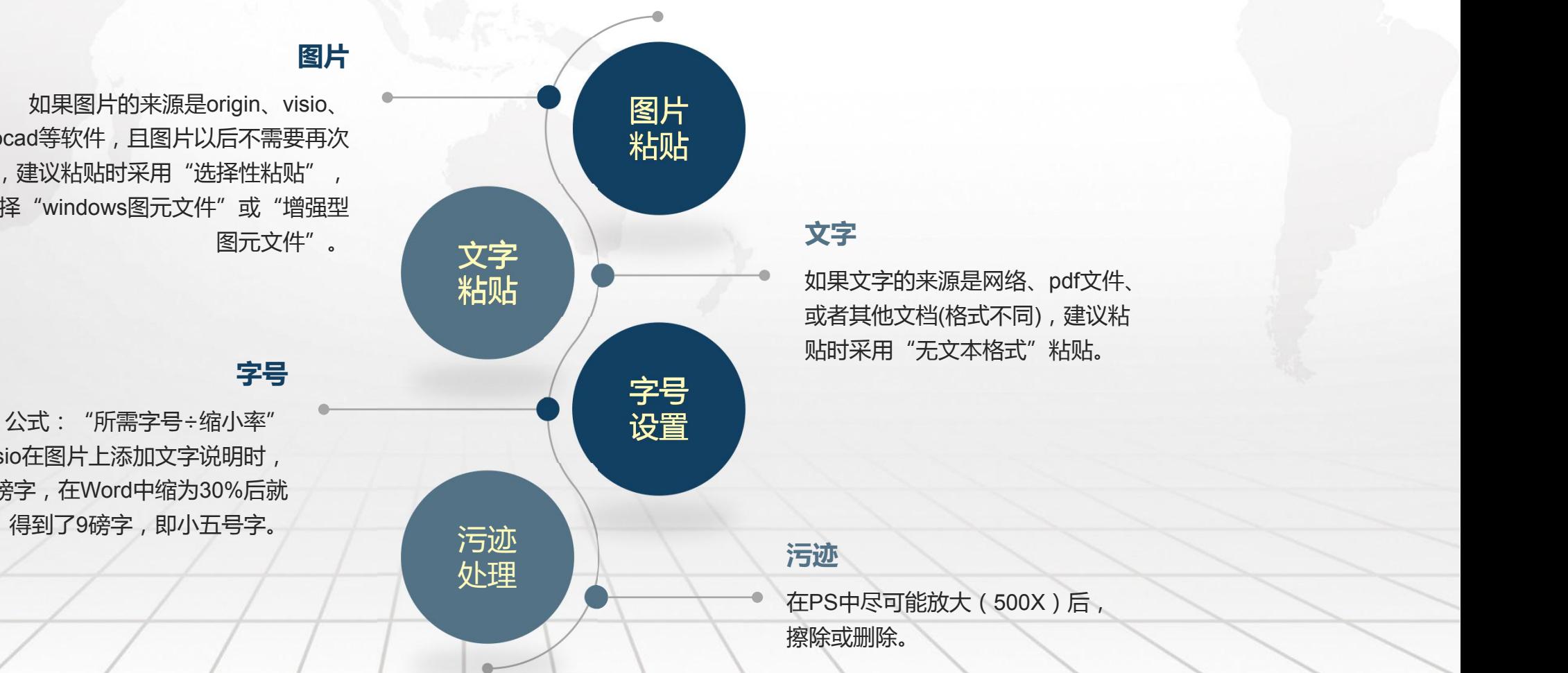

或者其他文档(格式不同),建议粘 **文字**<br>如果文字的来源是网络、pdf文件、<br>或者其他文档(格式不同),建议粘<br>贴时采用"无文本格式"粘贴。

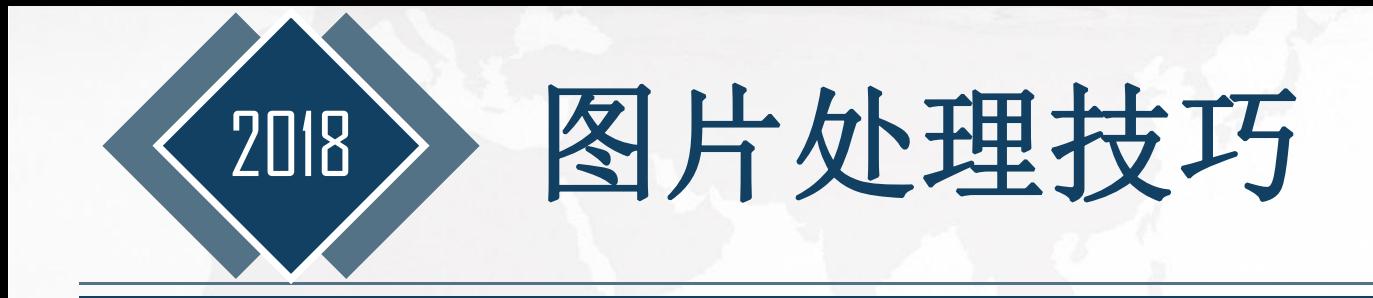

图片的缩小率 文章中图片缩得越小,dpi会越高,打印出来后当然会越清晰,一般来说缩小到30% 以下是比较理想的。

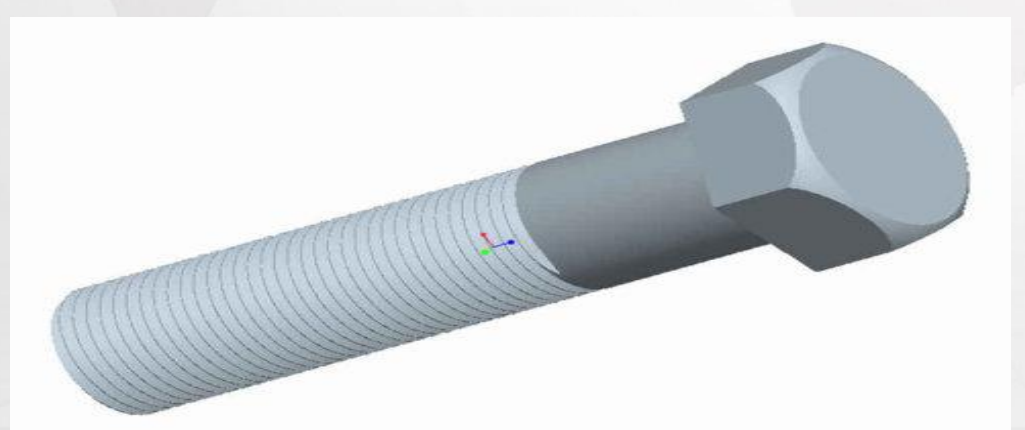

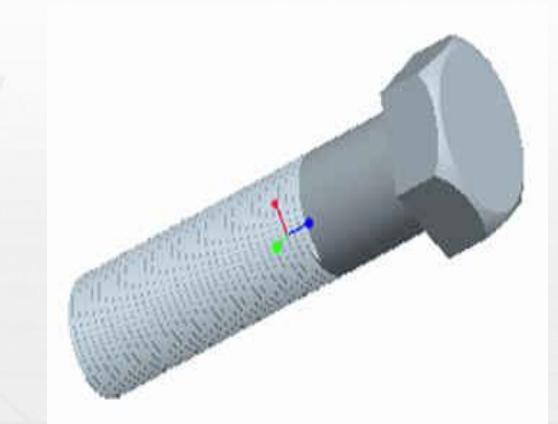

(a)30%的效果 (b)75%的效果

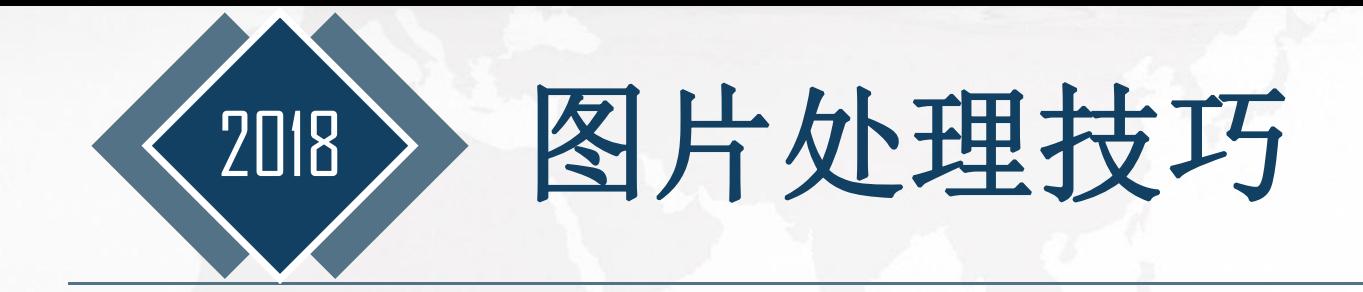

- $\times$  xcel图<br>  $\times$  如果几个图并列,上下左右对齐,所有的字<br>  $\times$  如果几个图并列,上下左右对齐,所有的字<br>  $\times$  天小以及图例都要保持一致<br>  $\times$  要改变图的大小,要在excel中修改,不能<br>
到PS中,会导致不一致<br>  $\times$  不再在werd式PPT中得得 excel 图 ○ 如果几个图并列,上下左右对齐,所有的字  $\sum_{i=200}^{\infty} 250$ 体、大小以及图例都要保持一致
- $\checkmark$  要改变图的大小,要在excel中修改,不能 到PS中,会导致不一致
- 

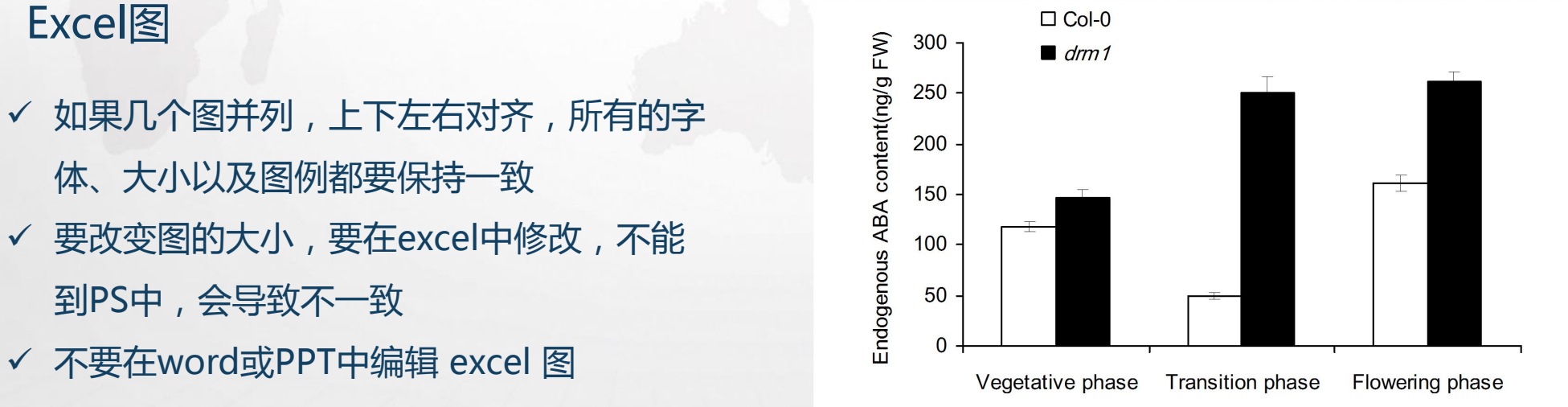

坐标轴 -刻度 字体—Arial 字号—9/10

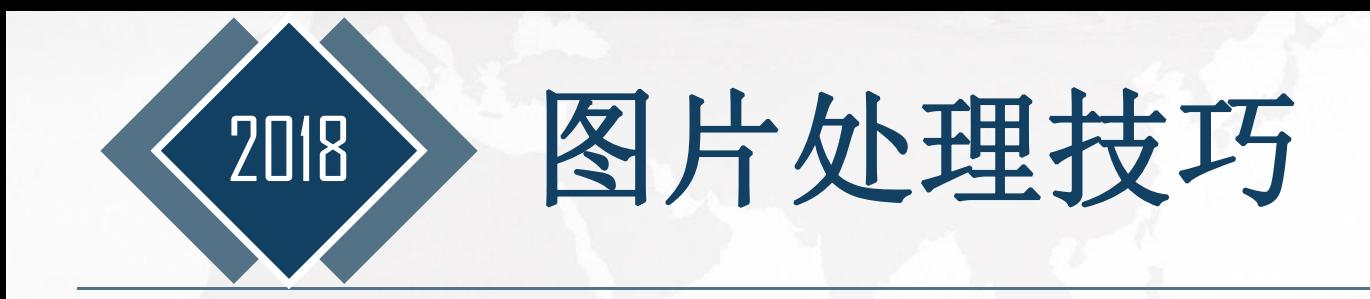

### 线性图(Line Art):

ü非必须,一般用黑白图,省版面费,也满足大多数杂志的要求 √其中字体一般为Arial, Times New Roman, 大小为8-12 ü注意坐标标题、单位、标注等是否完整 **√线性图像素要求较高,一般为1000/1200dpi** 

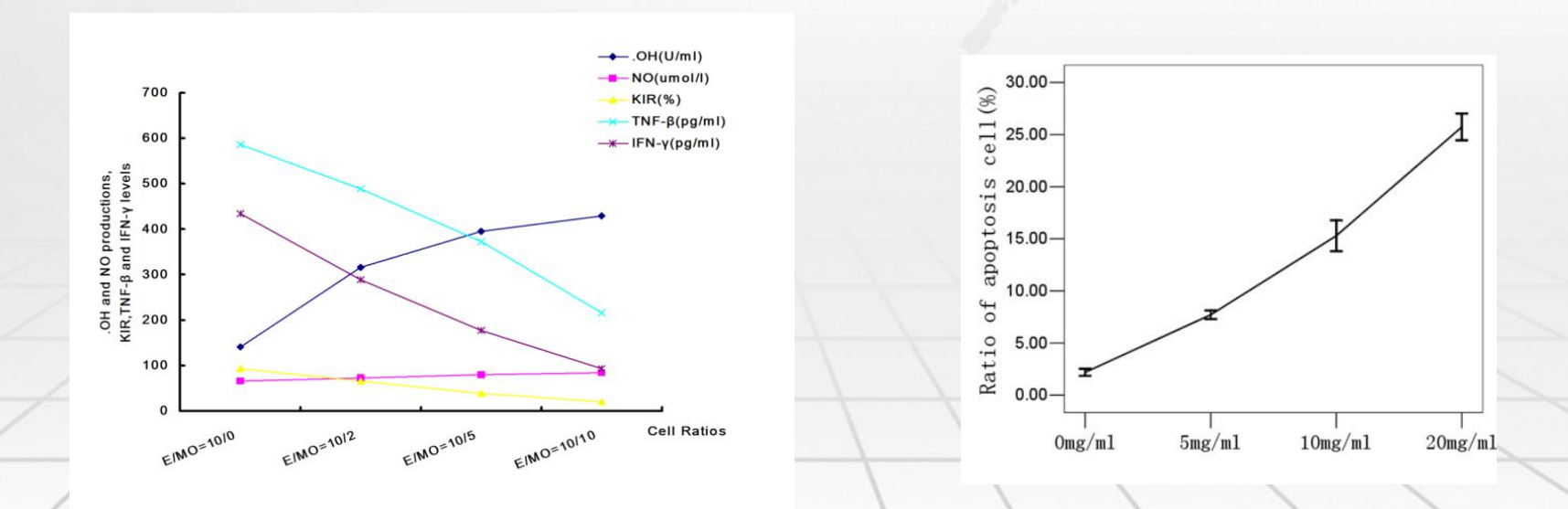

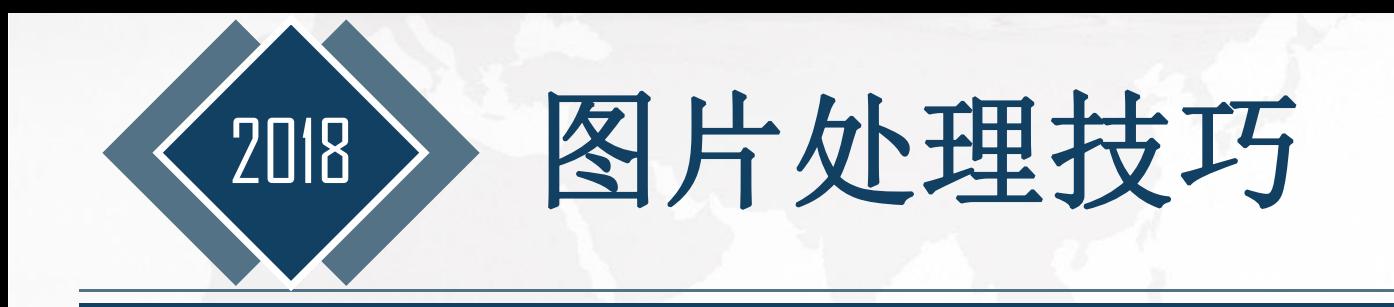

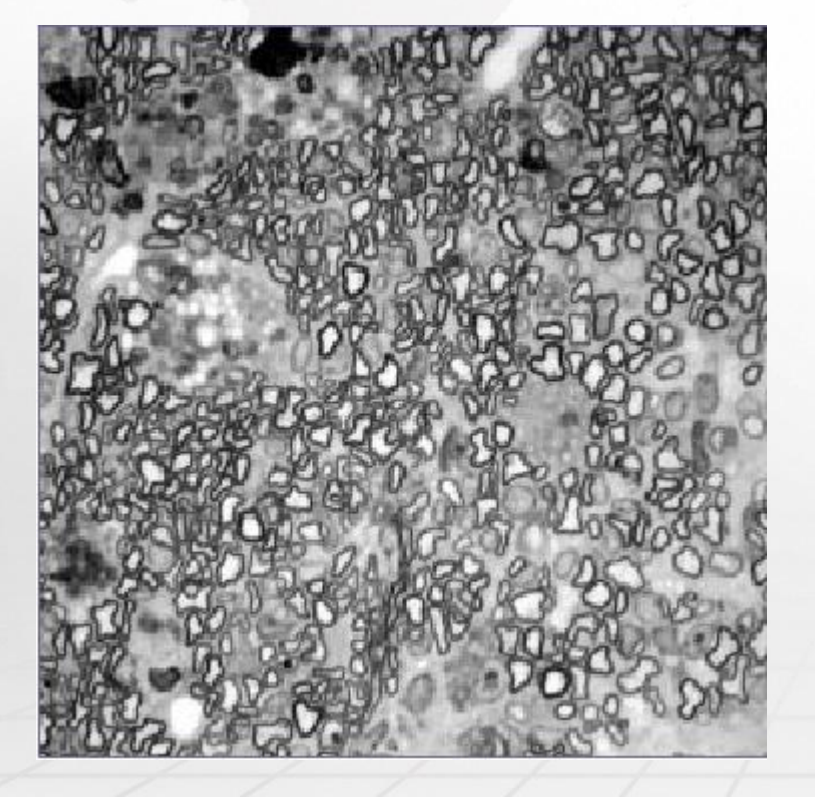

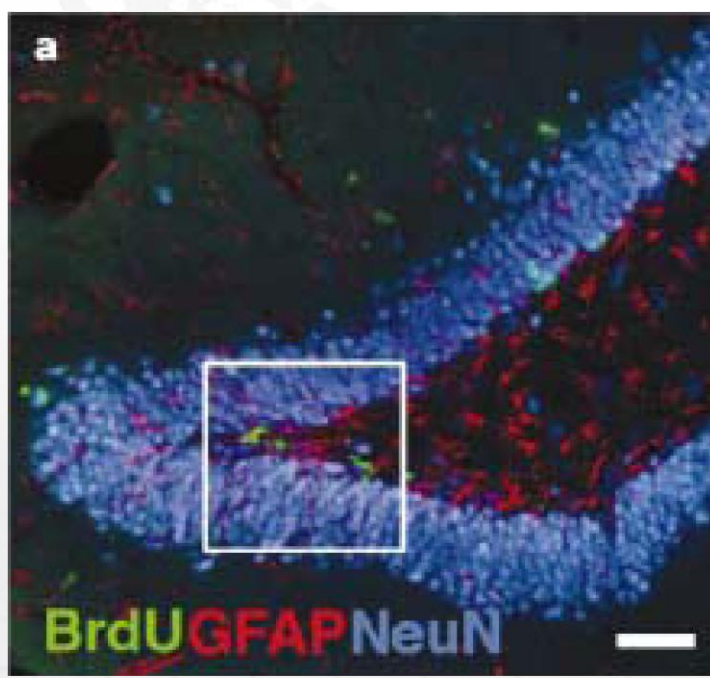

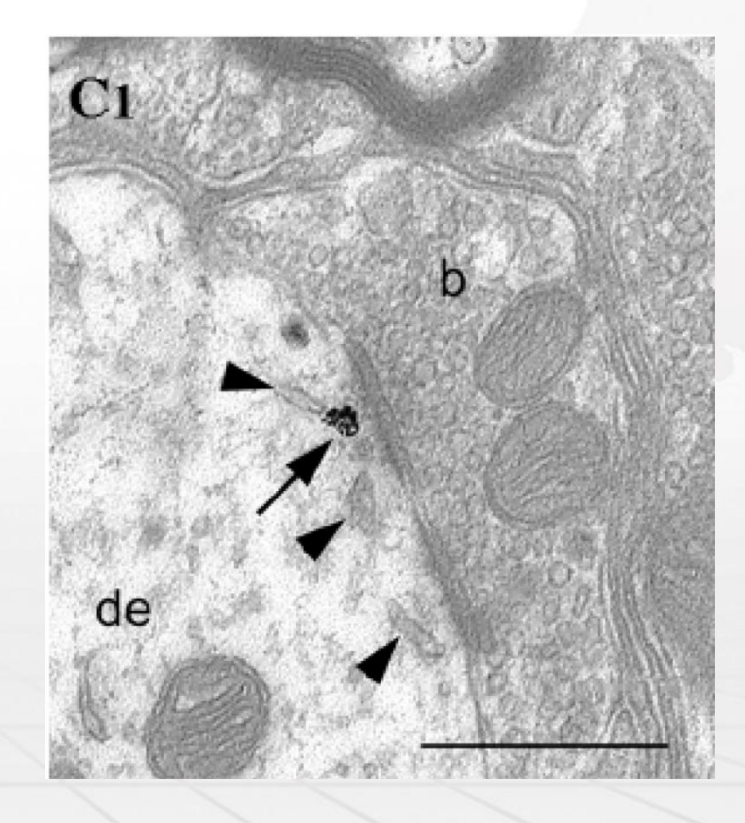

## 缺乏对比、重点不突出 **New Search Team New Team New Team 标记帮助突出重点**

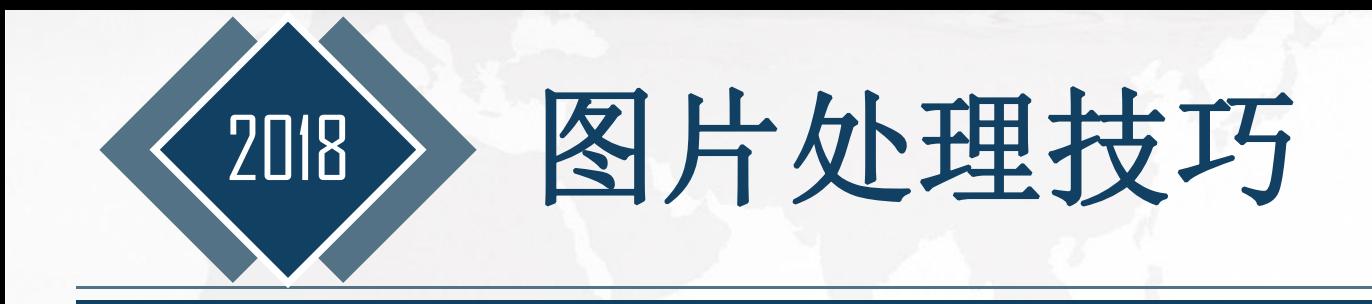

1 显微图片中的箭头等标识要尽量精 美,指向位置明确。 2 添加箭头时,可以用PPT添加,方便 对箭头进行颜色、粗细等设置,可以 改变箭头的大小及旋转方向等,比PS **不过的 医月十久的理技巧**<br>1显微图片中的箭头等标识要尽量精<br>美,指向位置明确。<br>2 添加箭头时,可以用PPT添加,方便<br>对箭头进行颜色、粗细等设置,可以<br>改变箭头的大小及旋转方向等,比PS

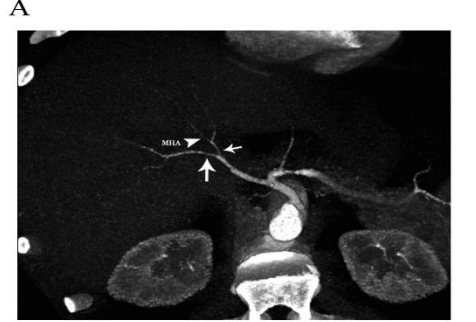

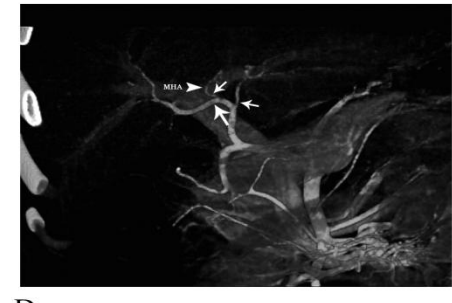

 $\, {\bf B}$ 

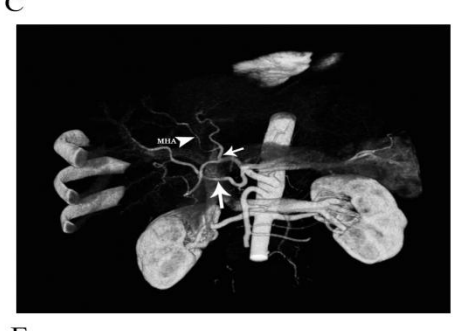

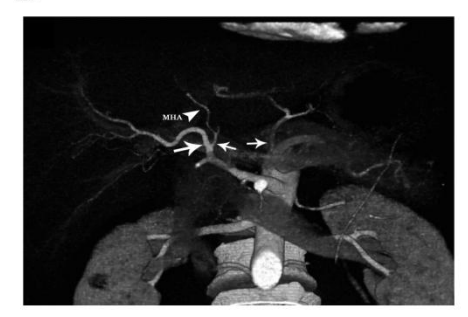

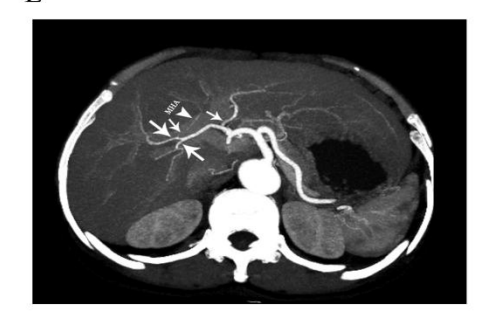

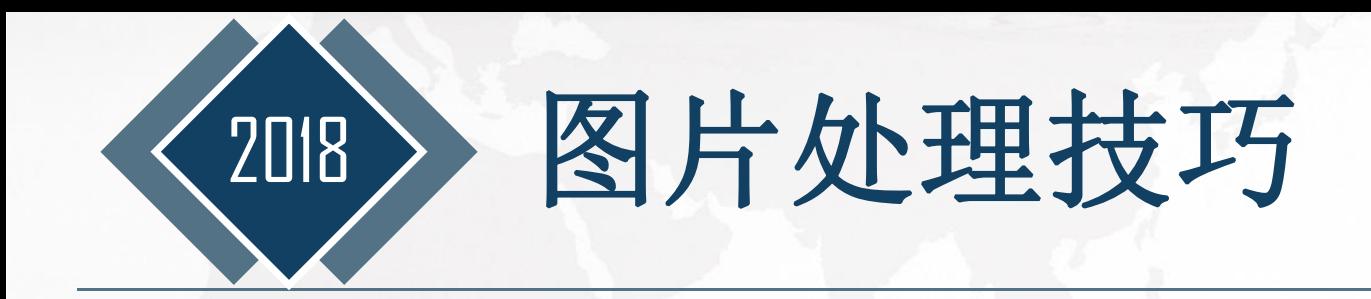

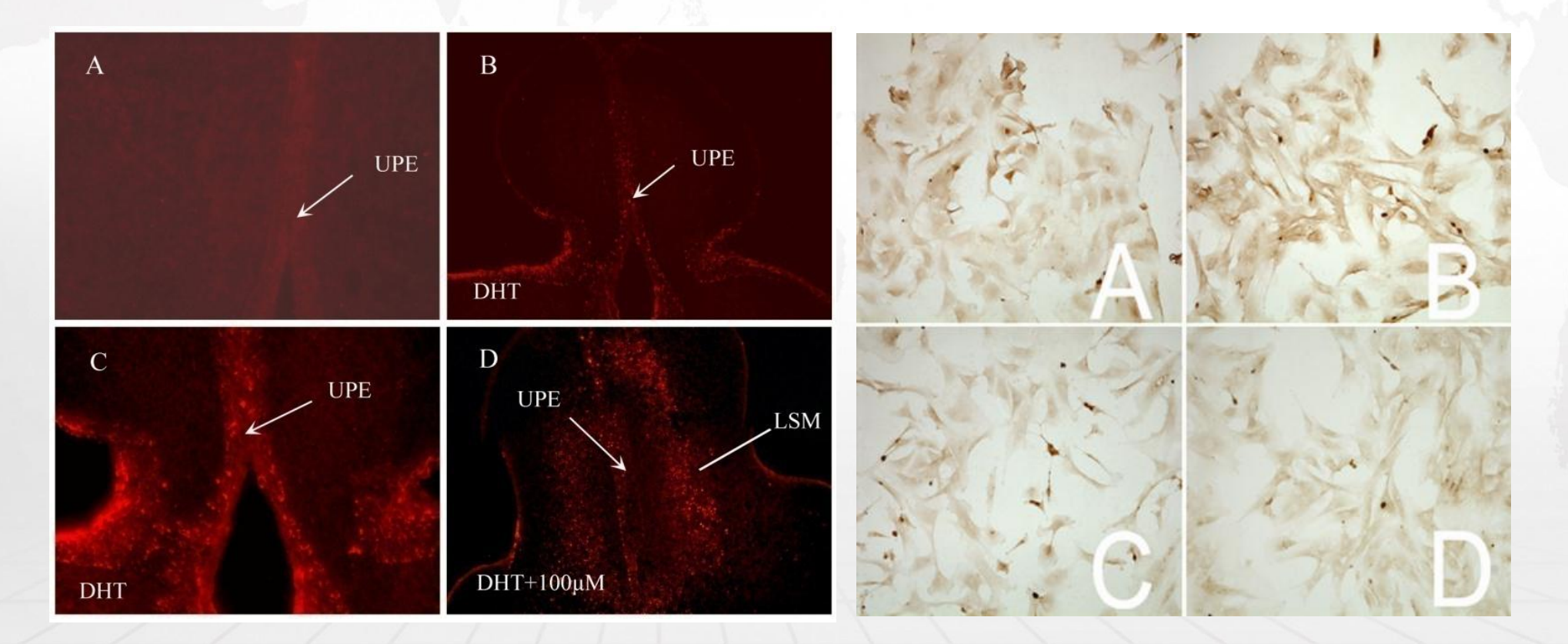

图片中不同部分及其中的文字说明,要尽可能的少,字体一般为Arial或 Times New Roman,大小为8-12,不宜太大

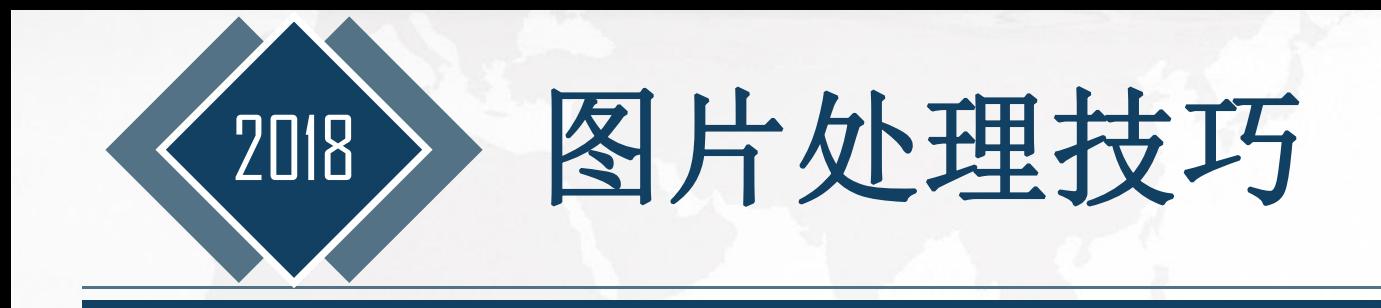

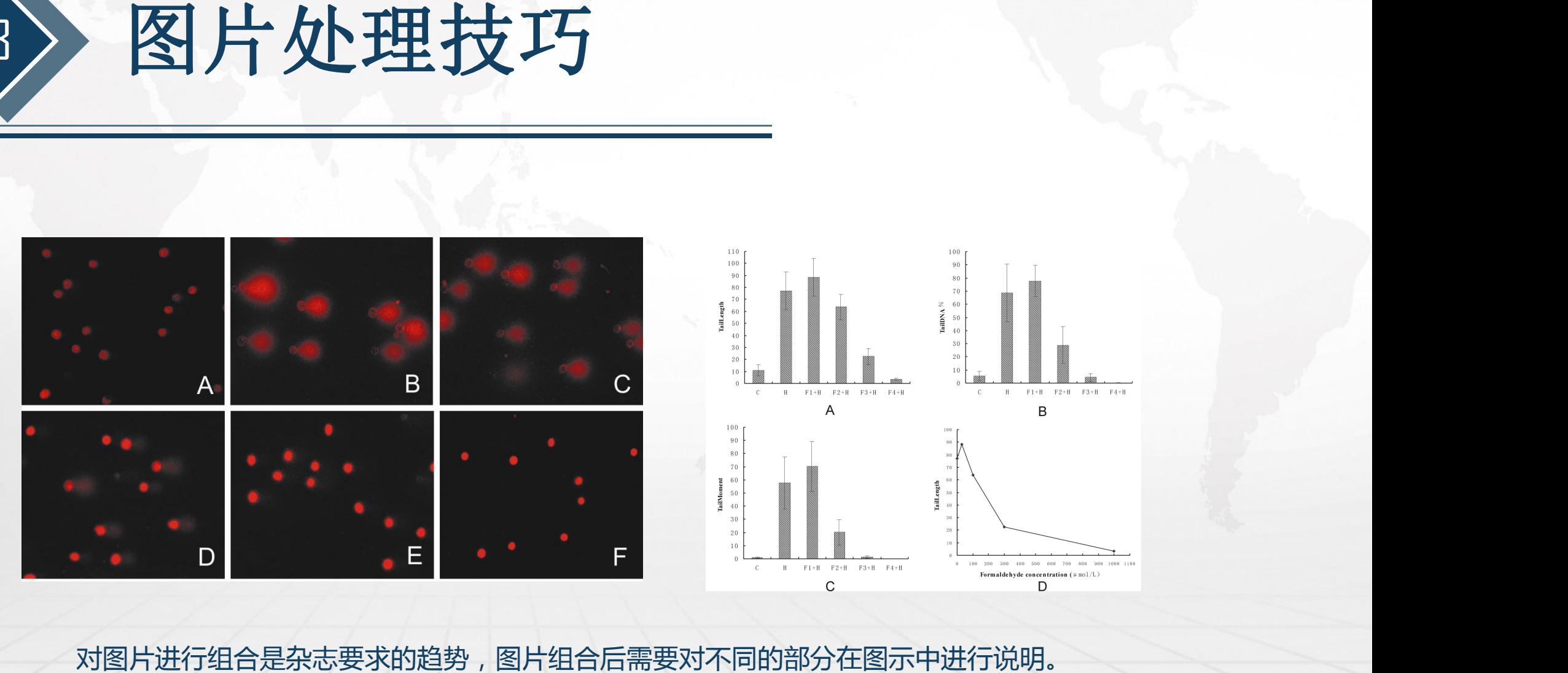

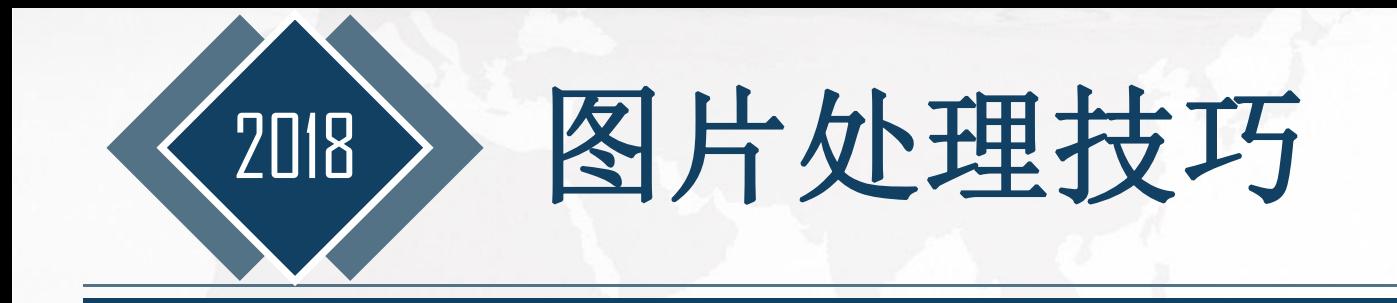

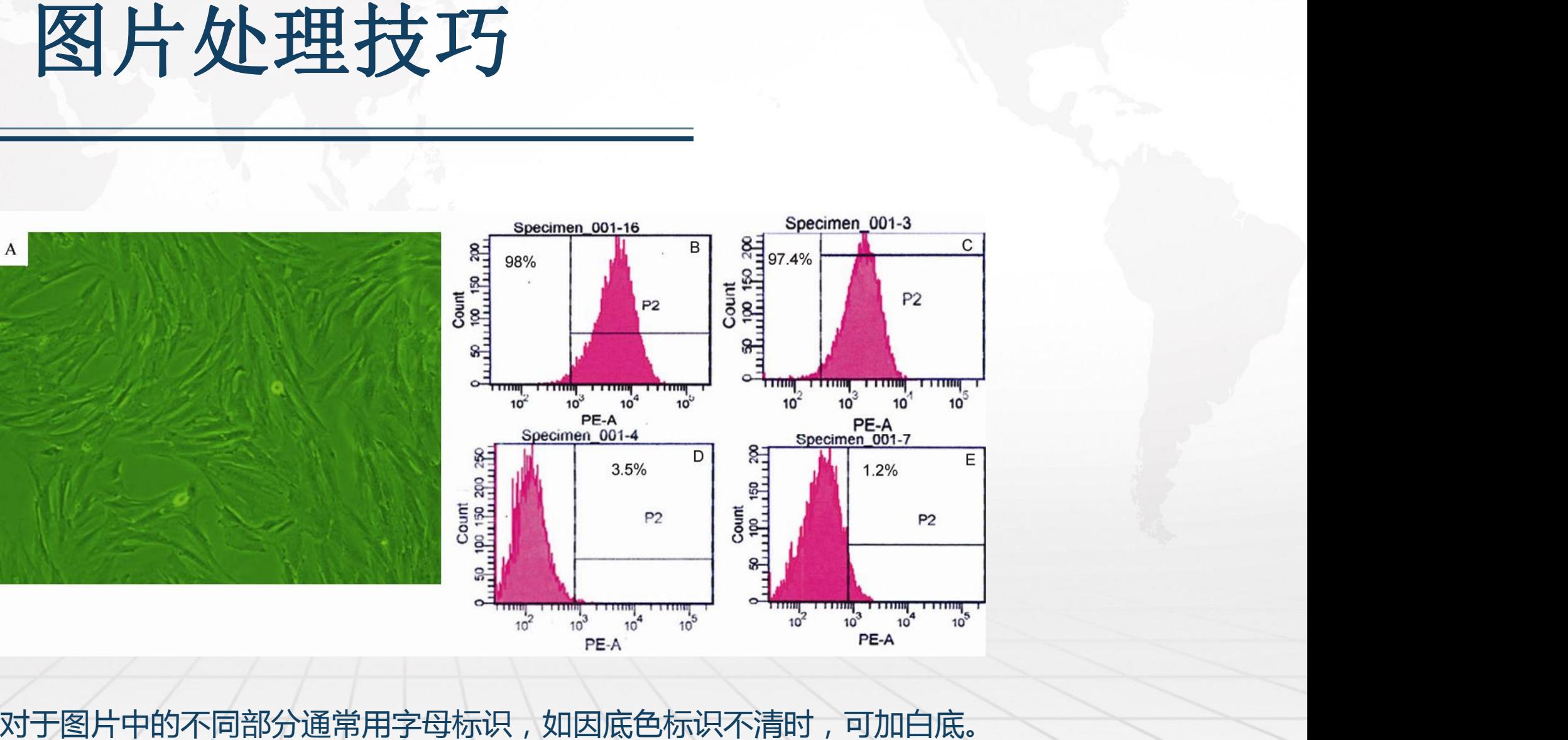

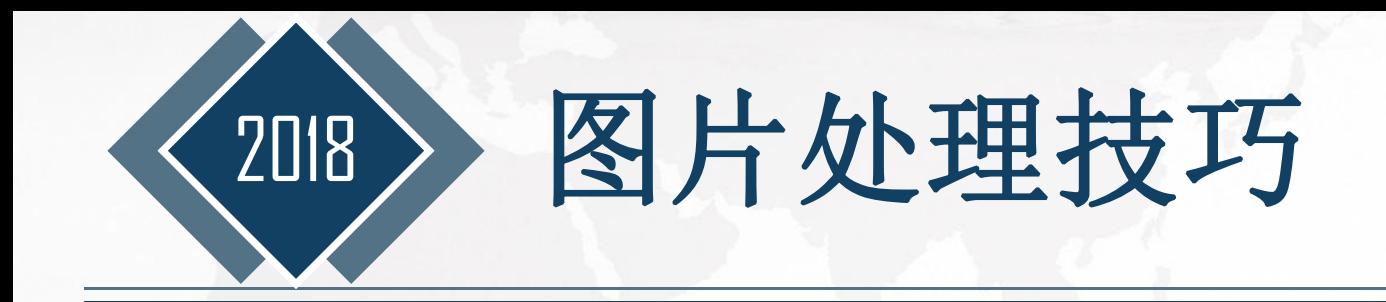

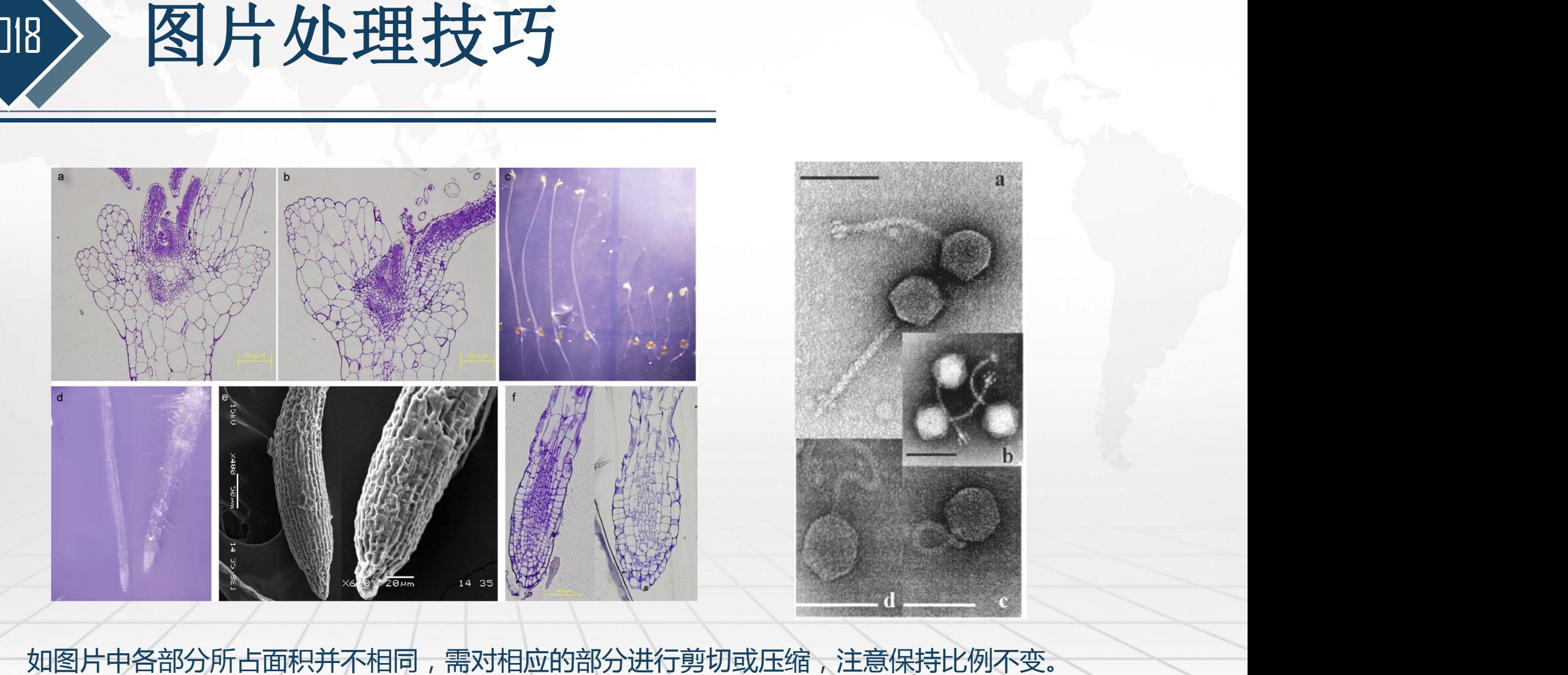

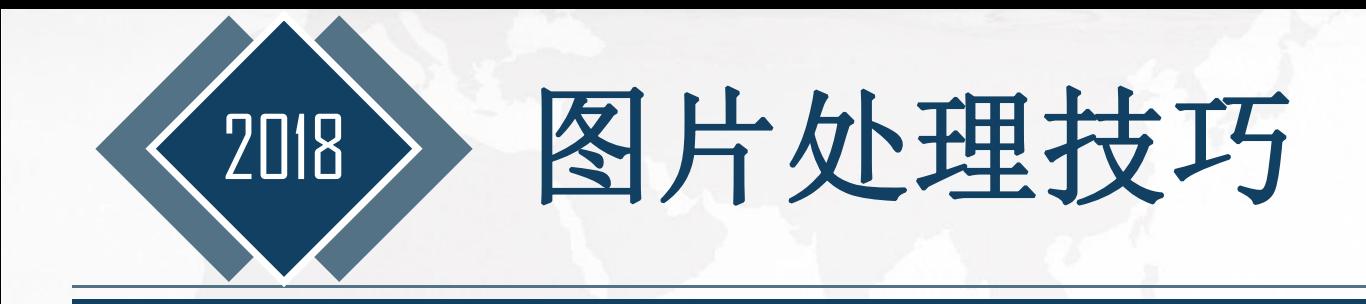

## 若几张图片组合在一 2010 字格式不同,可将其 。 擦去,添加为统一的

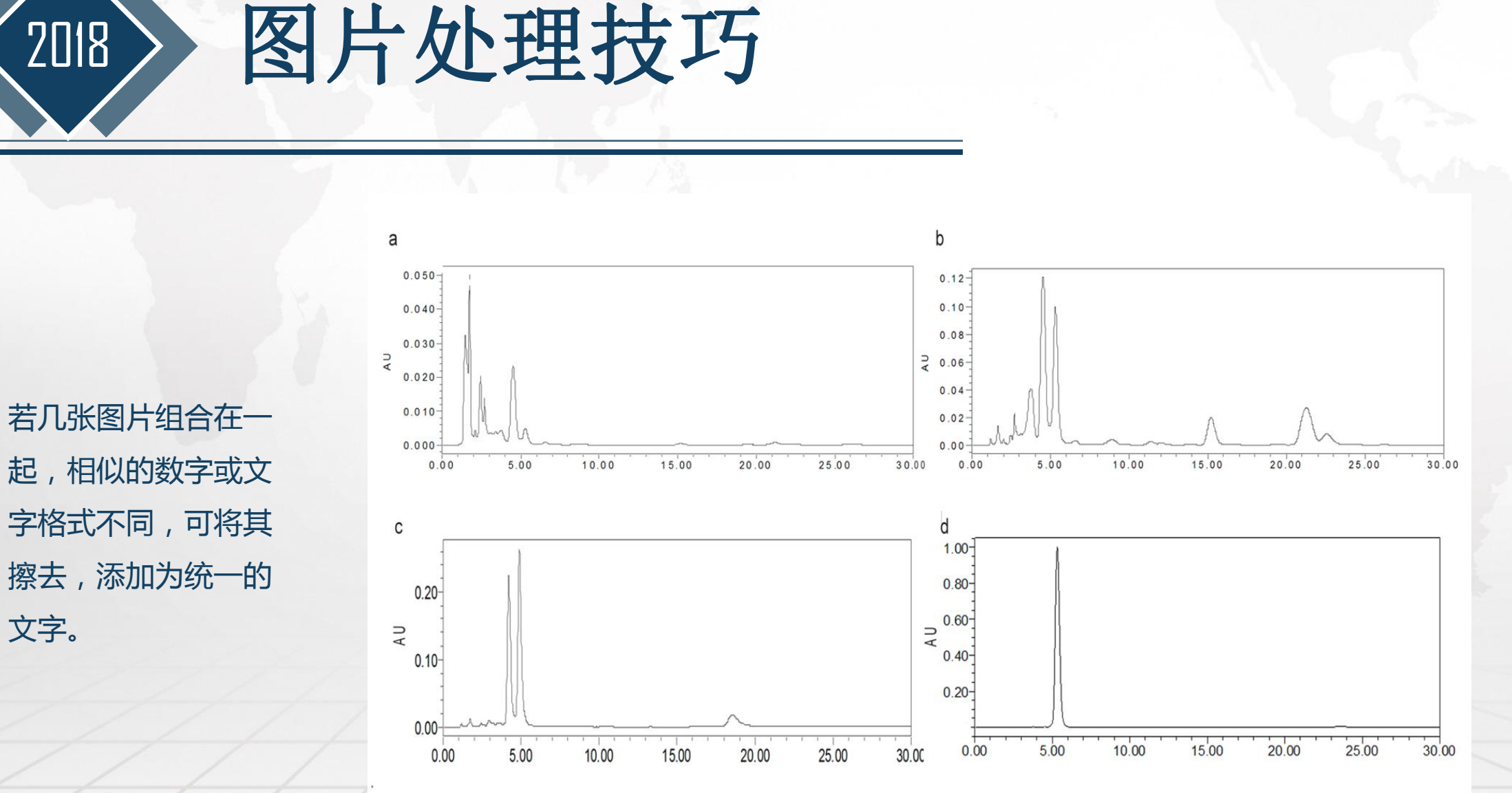

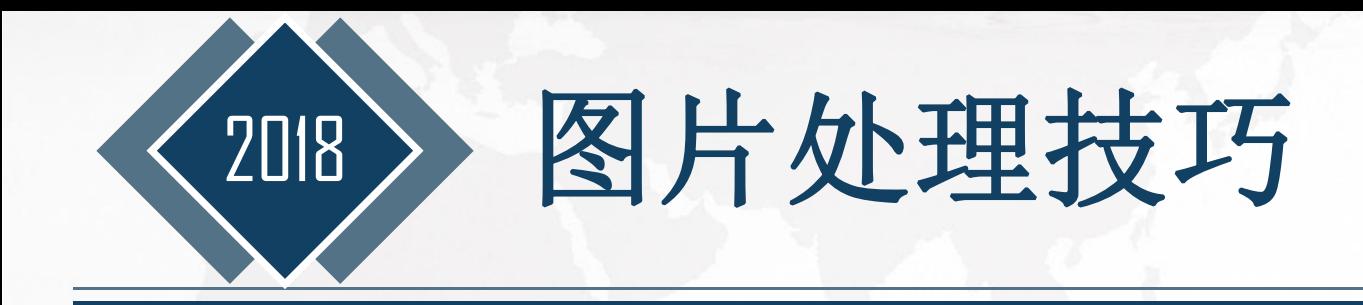

当我们想获得一张大图片时,有可能一屏显示不下,可以考虑分两屏或三屏截,然后分别插入 Visio中再拼起来就行了,仔细一点的话,得到的图没有一点拼接的痕迹。 图片处理技巧

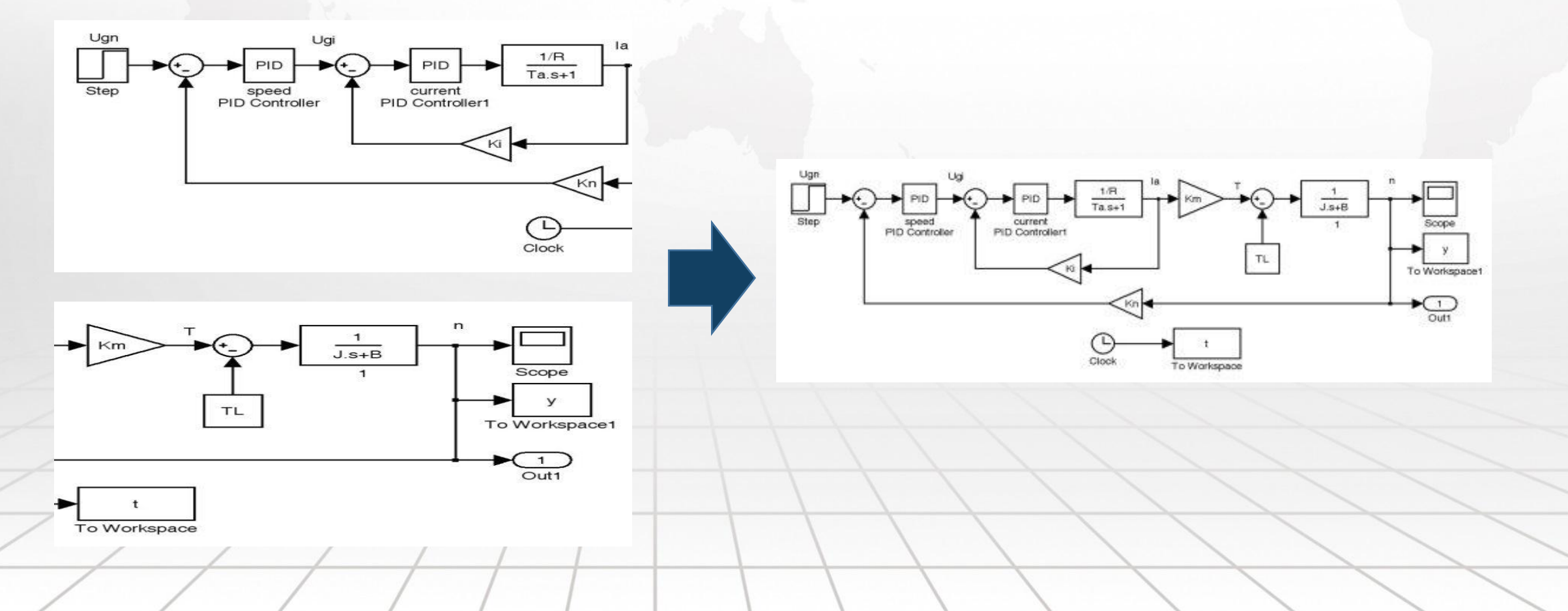

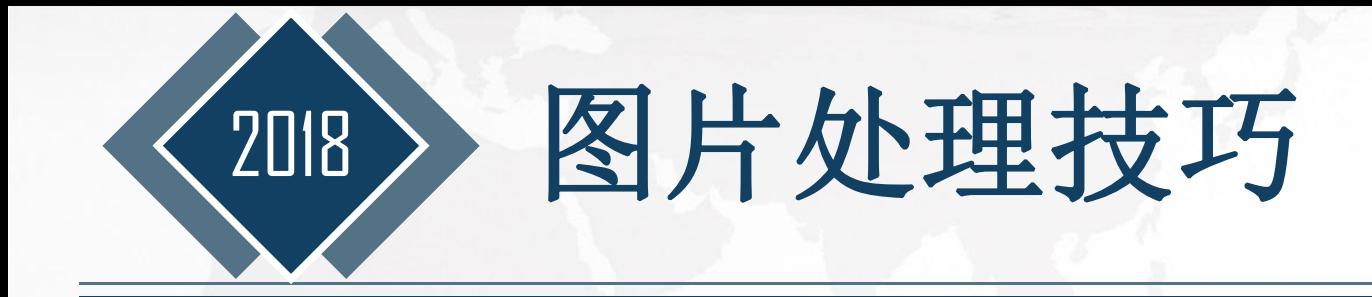

## 对于人的隐私要注意 保护,如遮掉名字、

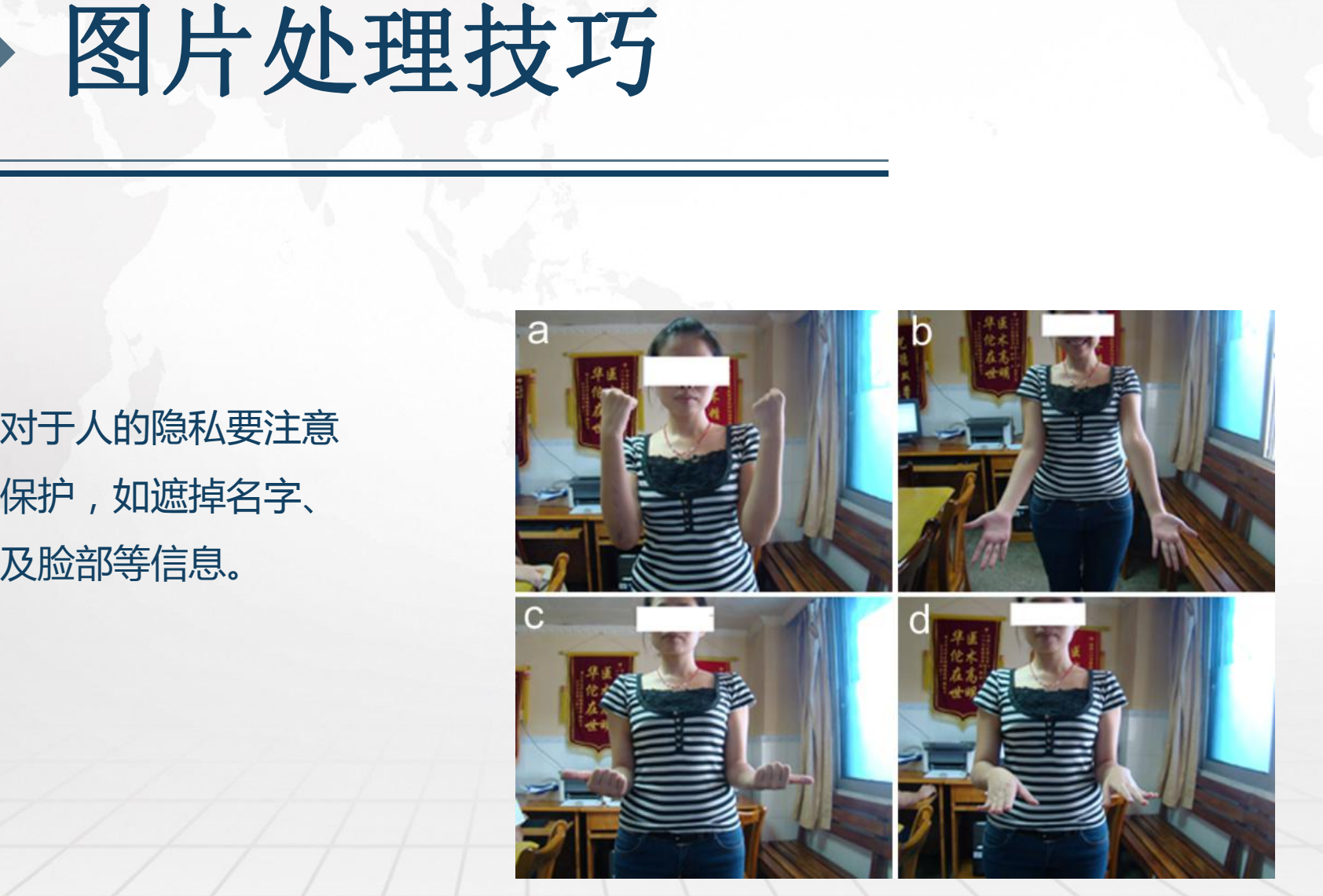

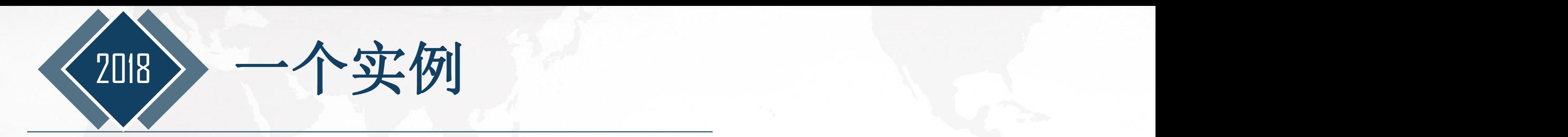

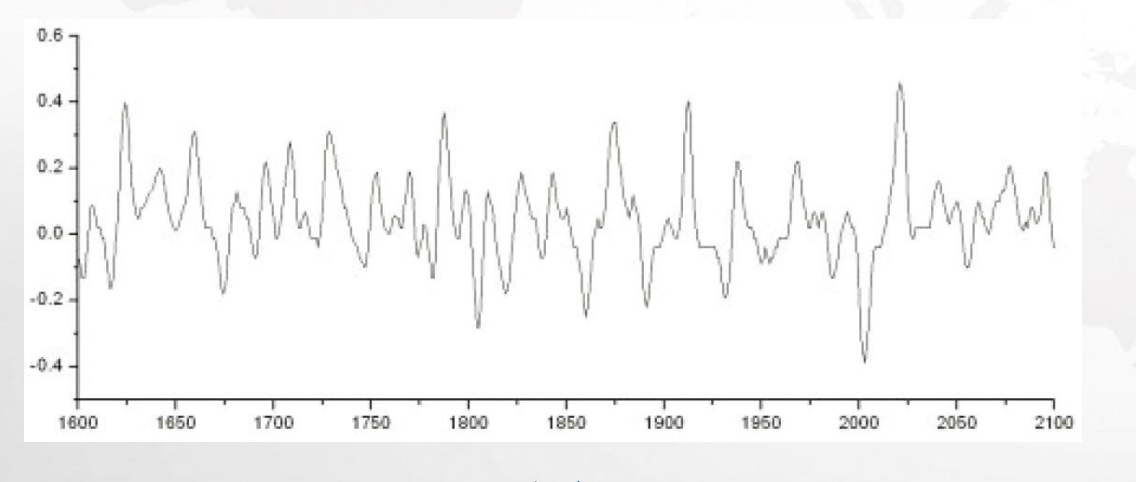

### 步骤

(a) 用Origin软件生成所需要的曲线图,然后把要抓的 图尽量放到最大,再用SnagIt软件将所需的图片保存成tif **格式 しゅうしょう しょうしょう おおおお おおおお しょうしょう** 

(b)用画图或Photoshop软件擦除图中坐标上的数字 (c)将图片插入Visio软件,添加重要的临界尺寸线及其 (a) **http://www.facebook.com/default/information-community-setted by-default/information-community-**<br>
(a)

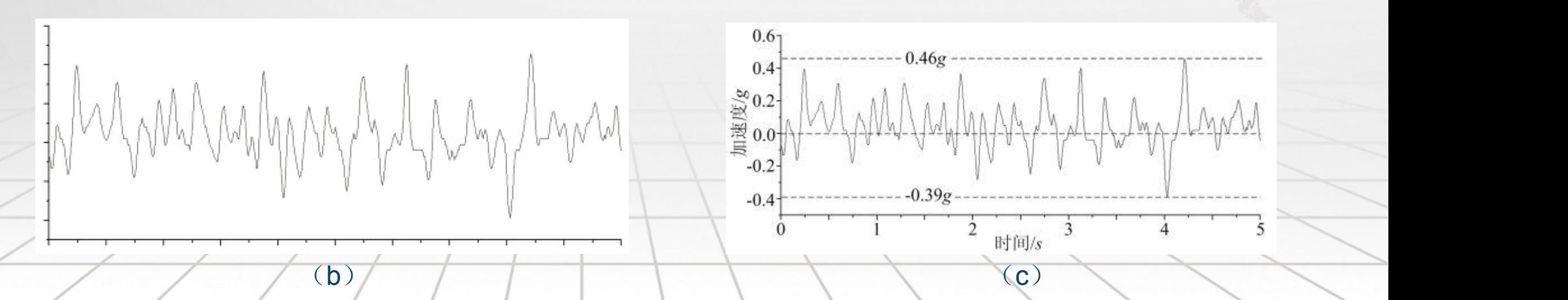

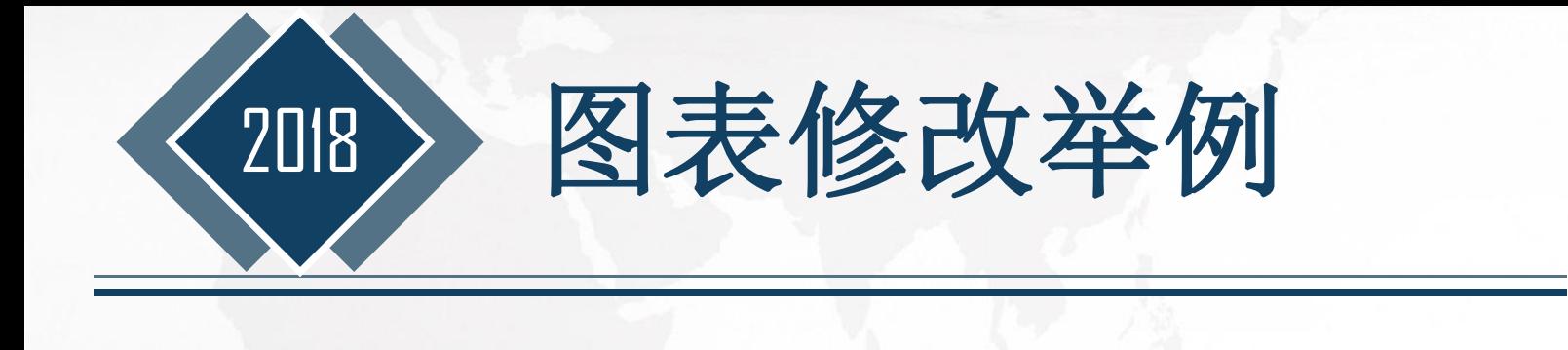

应为条形图

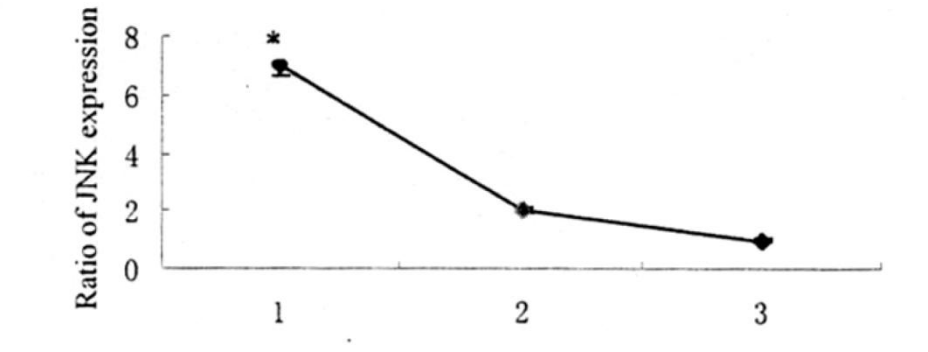

- 图 睡眠剥夺引起大鼠海马 JNK 表达量的变化 3
- Fig. Change of JNK expression in hippocampus after sleep eprivation 3 1:PSD ; 2:LC ; 3:HC
	- \*:PSD vs LC  $P<0.05$ ; PSD vs HC  $P<0.05$  .n=8 for each group

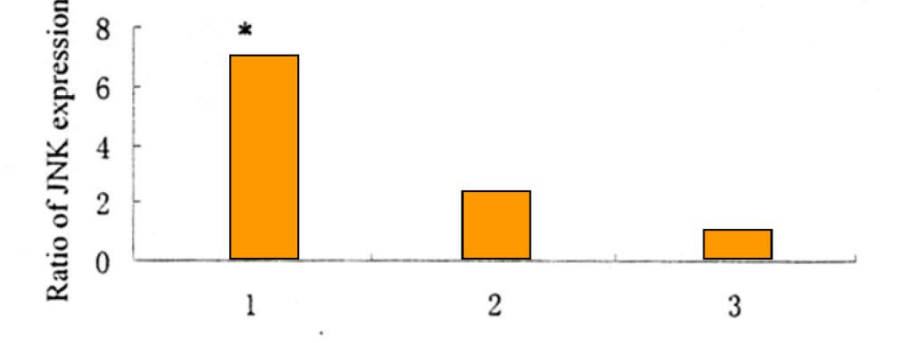

- 冬 3 睡眠剥夺引起大鼠海马 JNK 表达量的变化
- Fig. Change of JNK expression in hippocampus after sleep eprivation  $\overline{\mathbf{3}}$  $1:PSD$  ;  $2:LC$  ;  $3:HC$ 
	- \*:PSD vs LC  $P<0.05$ ; PSD vs HC  $P<0.05$  .n=8 for each group

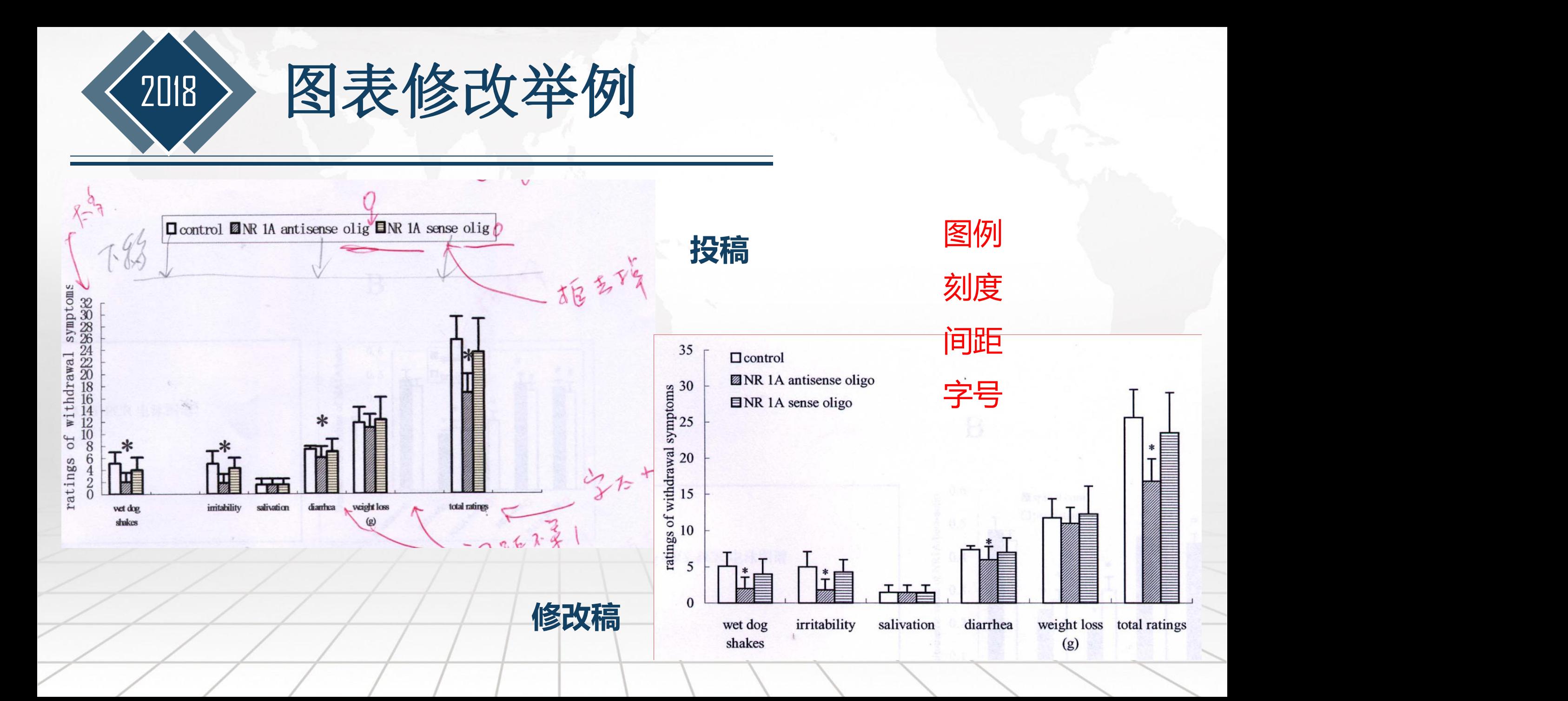

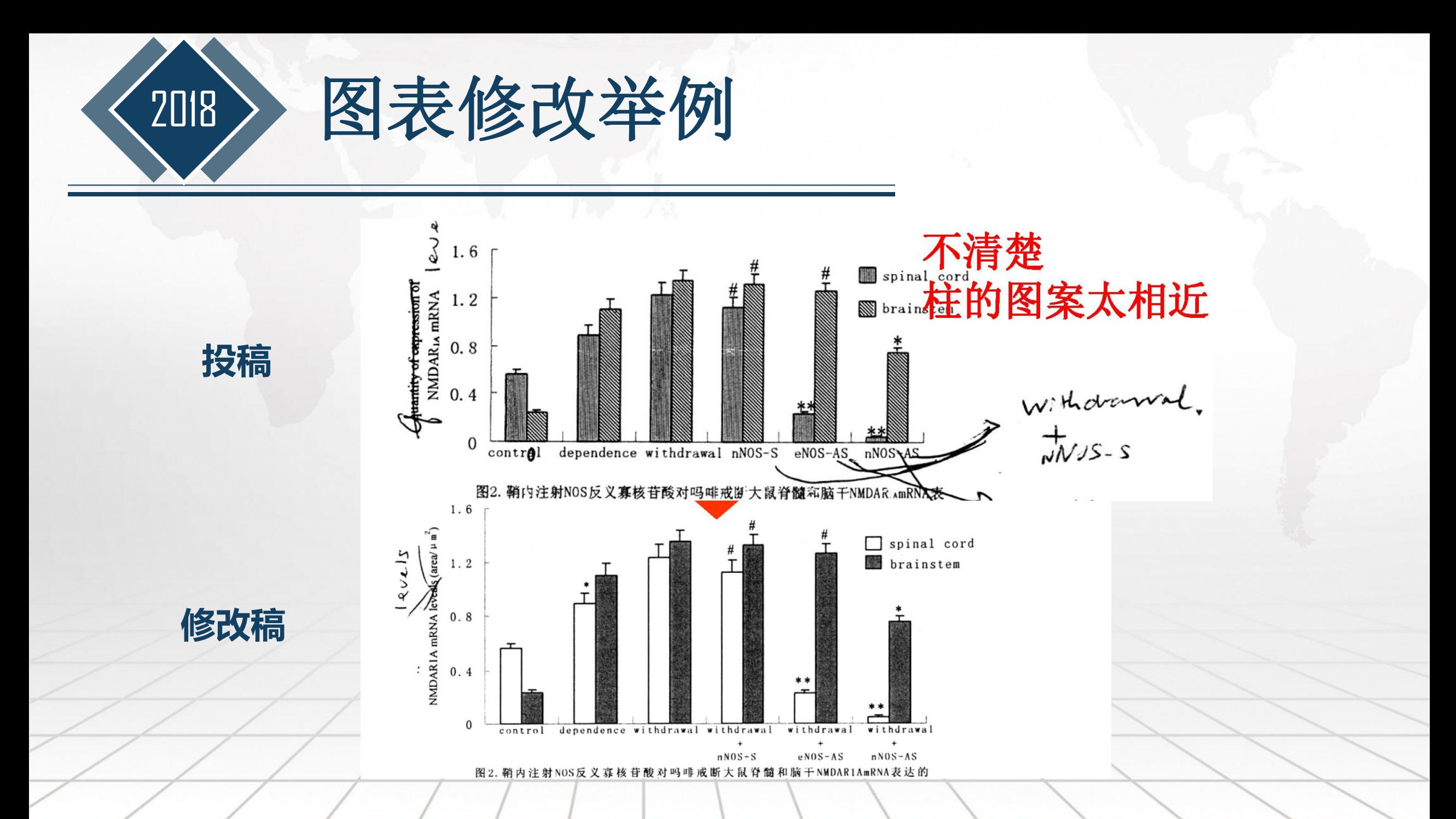

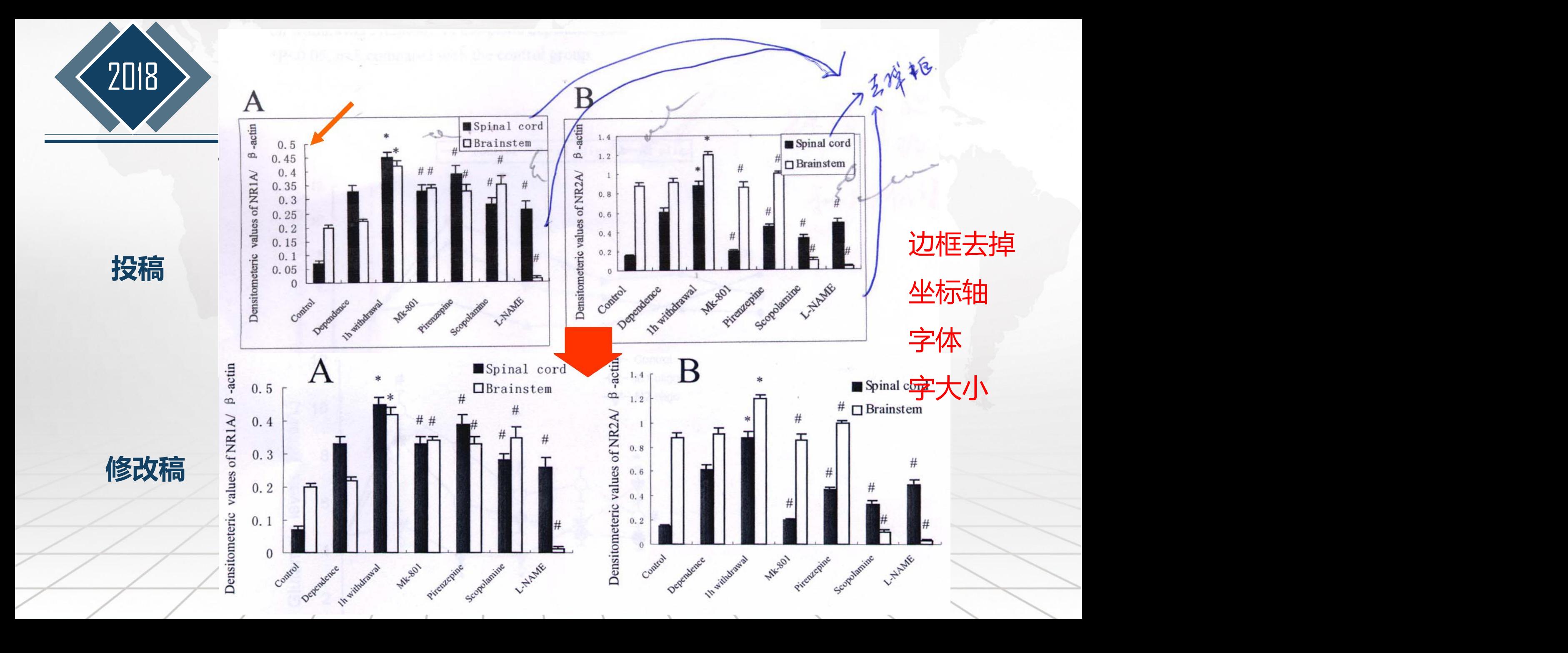

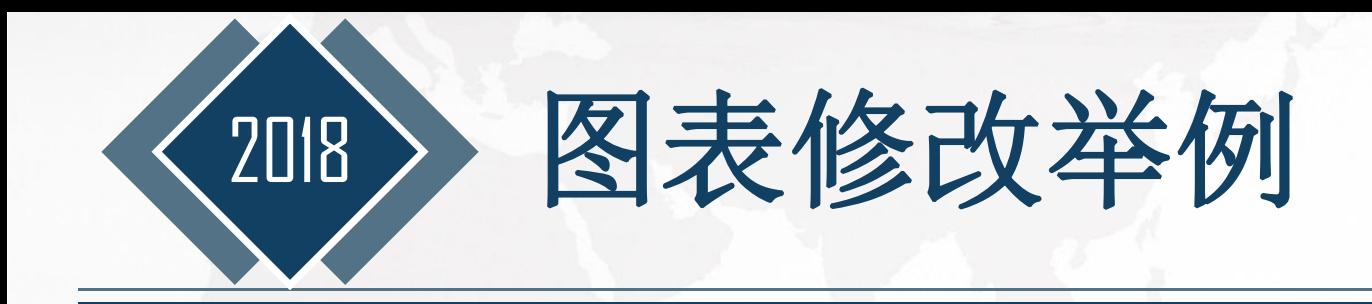

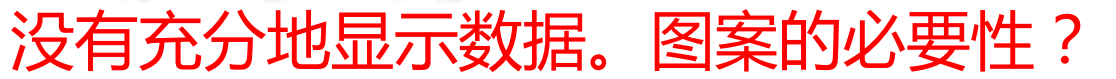

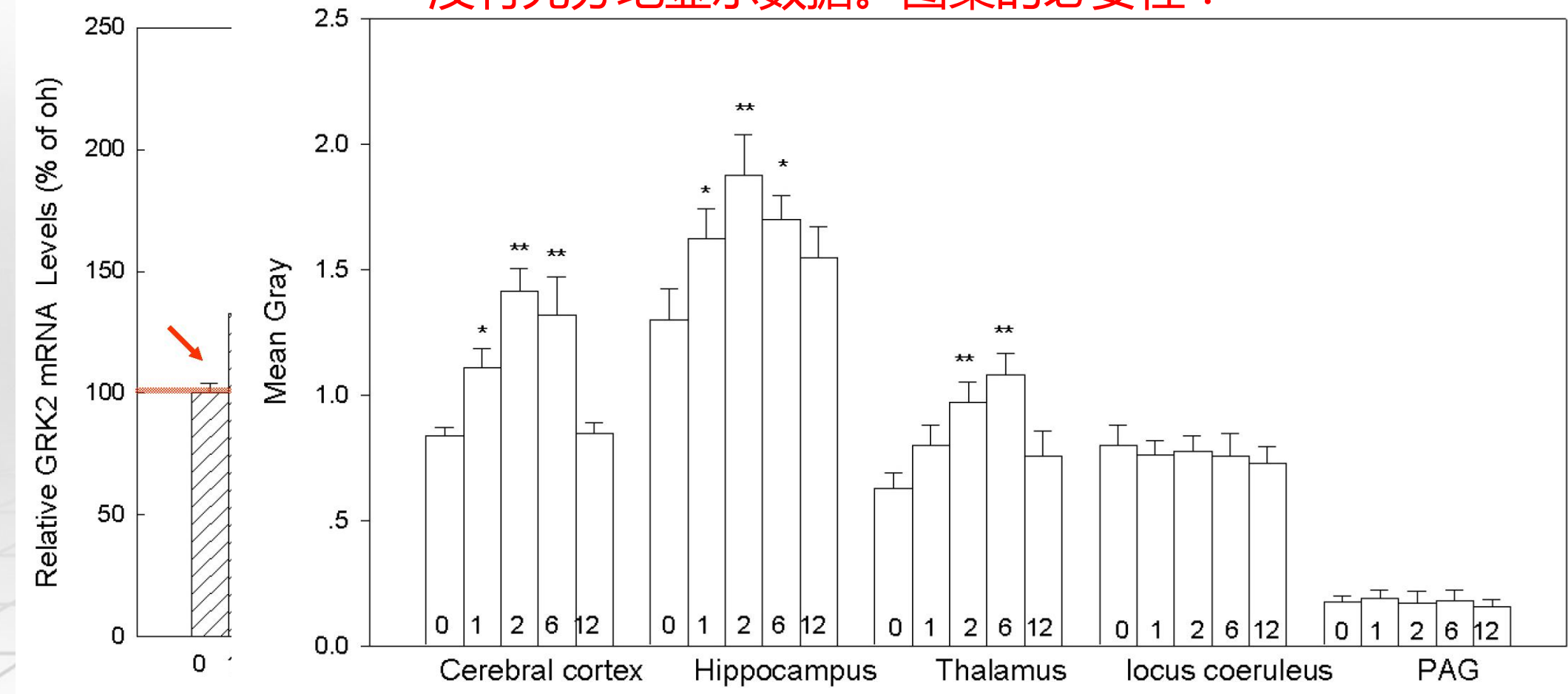

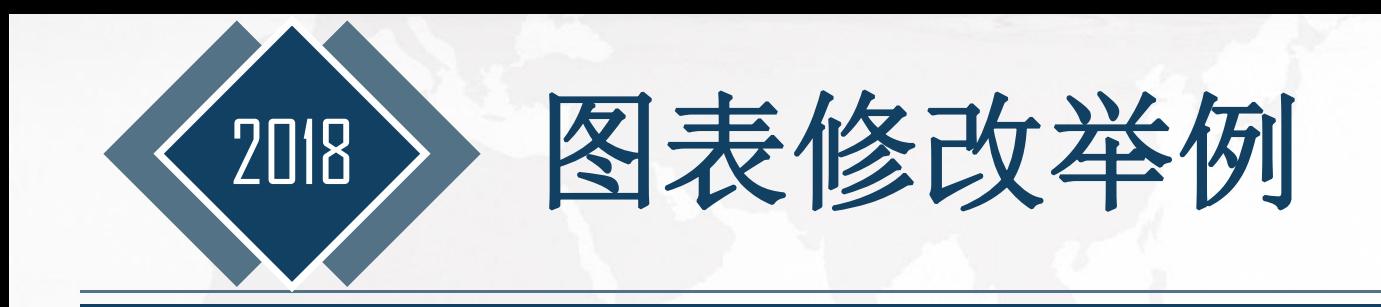

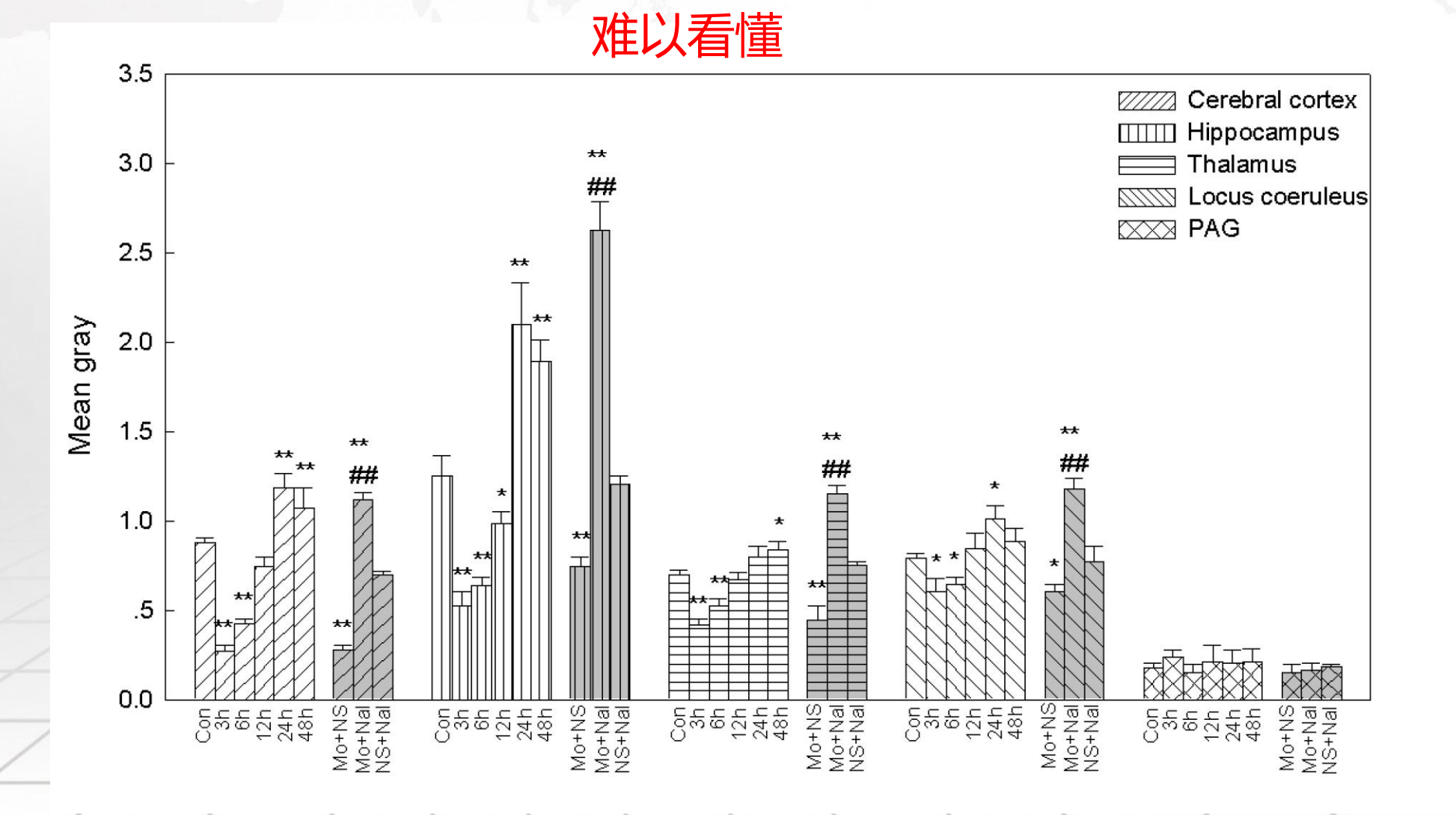

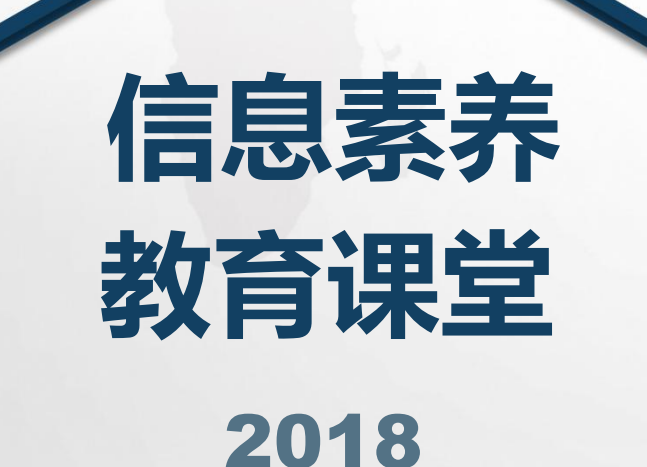

## 2018 JILIN UNIVERSITY LIBRARY

## 感谢在座各位的聆听观看